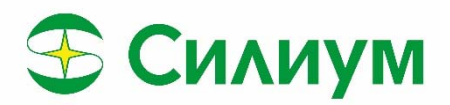

# **Преобразователь частоты**

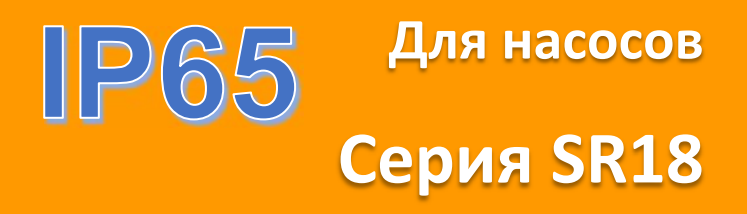

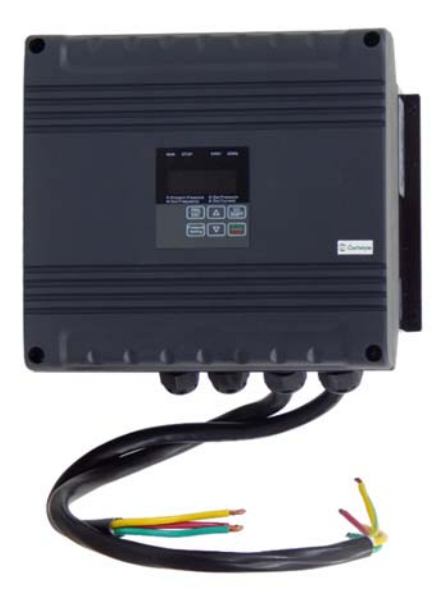

**www.siliumtech.com** 

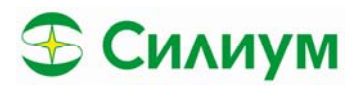

# Содержание

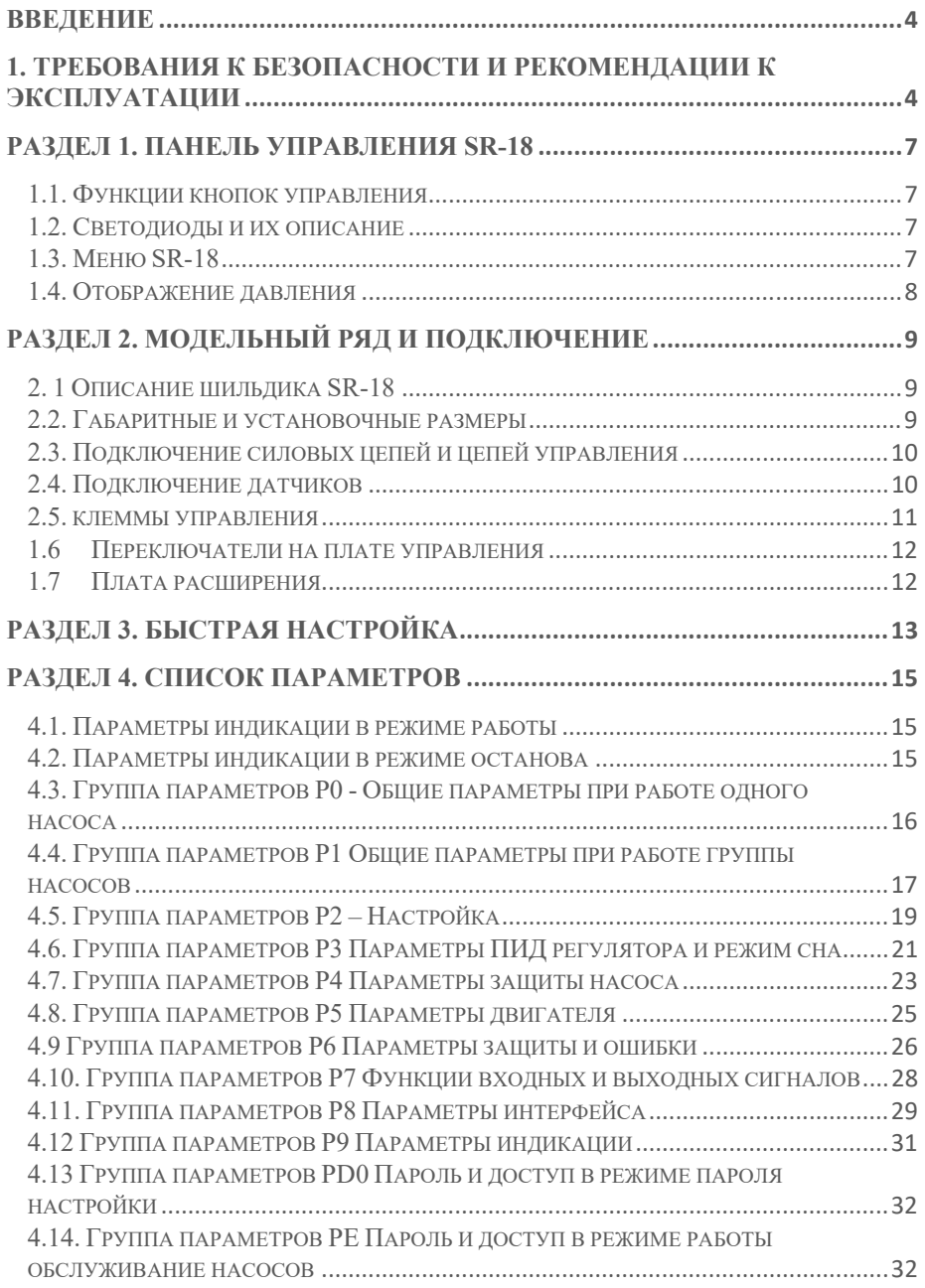

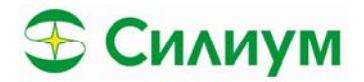

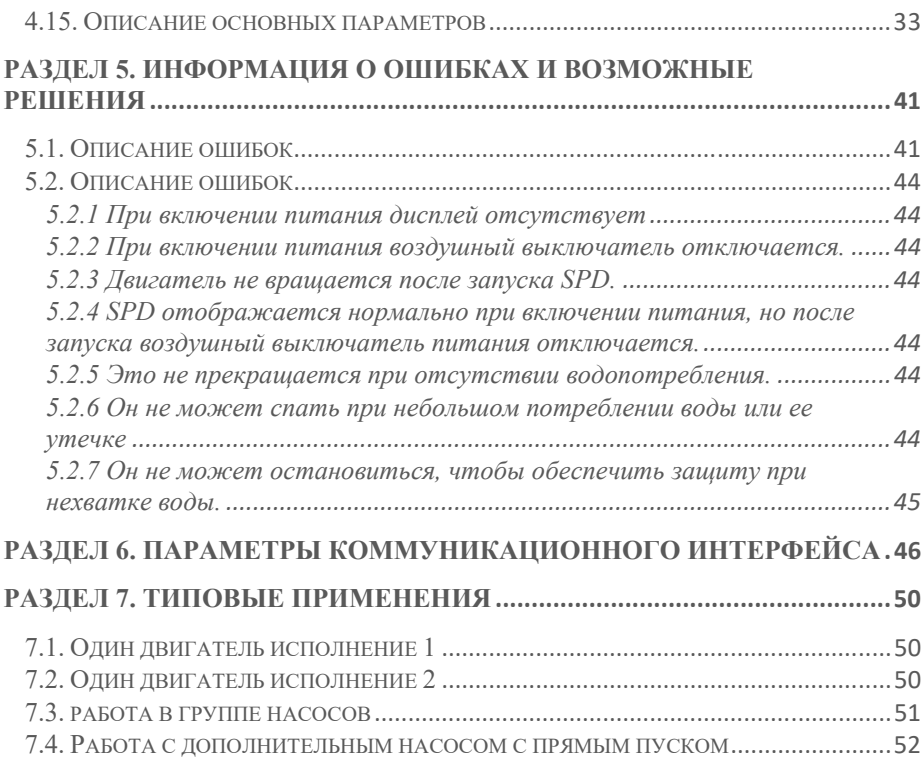

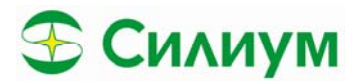

# **Введение**

Благодарим вас за использование привода насоса SR-18.

Данное руководство содержит соответствующие инструкции по эксплуатации и подробное описание параметров. Пожалуйста, внимательно прочтите данное руководство перед установкой, запуском, техническим обслуживанием или осмотром. Пожалуйста, перед использованием убедитесь в правильности подключения и направления вращения насоса.

# **1. Требования к безопасности и рекомендации к эксплуатации**

 Внимательно прочтите данное руководство по эксплуатации перед монтажом, наладкой, эксплуатацией, техническим обслуживанием или осмотром частотного преобразователя привода насоса (далее сокращенно SR-18).

В данном руководстве существует два вида рекомендаций по безопасности при эксплуатация частотного преобразователя

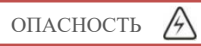

Указывается потенциально опасная ситуация, которая, если ее не избежать, может привести к смерти или серьезным травмам персонала

ПРЕДУПРЕЖДЕНИЕ

Указывается потенциально опасная ситуация, которая, если ее не избежать, может привести к травмам легкой или средней степени тяжести и повреждению оборудования. Данная рекомендация также может быть использована для предупреждения о небезопасных действиях. Даже действия, описанные как предупреждения, в некоторых ситуациях могут привести к смертельно опасному несчастному случаю.

*Перед началом выполнения монтажных работ следует соблюдать следующие рекомендации:* 

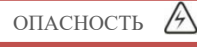

Не устанавливайте и не эксплуатируйте SR-18, если он поврежден или имеет недостающие части. Выберите двигатель с классом изоляции В или выше. В противном случае это может привести к поражению электрическим током.

*Выполнение монтажных работ*

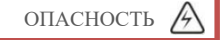

Установите SR-18 на негорючее основание, например на металлическую плиту. В противном случае если не соблюдать технику пожарной безопасности, перегрев частотного преобразователя или его неисправность могут привести к пожару

Убедитесь, что в месте установки SR-18 отсутствует металлическая стружка или токопроводящая взвесь. В противном случае это может привести к повреждению внутренних компонентов SR-18.

ПРЕДУПРЕЖДЕНИЕ

При монтаже более двух SR-18 в одном шкафу или ограждении установите вентилятор или обеспечьте рекомендуемую температуру окружающего воздуха, чтобы поддерживать ниже 50 ℃. Не допускайте попадания металлических частей, крепежных изделий и других токопроводящих элементов во внутрь SR-18, это может привести его к выходу из строя.

*Подключение частотного преобразоваля*

ОПАСНОСТЬ

Ī

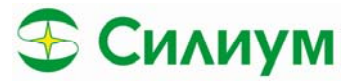

Выполнение работ по монтажу и подключению частотного преобразователя обязаны проводить только квалифицированные работники. В противном случае это может привести к поражению электрическим током или другим травмам.

Убедитесь, что установлен коммутационный аппарат между питающим напряжением и силовыми цепями SR-18. Данный аппарат служит для обеспечения надежного отключения SR-18 от сети в случаи возникновения короткого замыкания. Перед подключением питающих и отходящих кабелей убедитесь, что коммутационный аппарат отключен.

Убедитесь, что клемма заземления заземлена правильно и надежно. В противном случае это может привести к поражению электрическим током

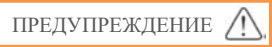

Никогда не подключайте питающее напряжение к выходным клеммам U, V, W.

В противном случае SR-18 будет поврежден и гарантия недействительна.

Убедитесь, что тип кабеля соответствует требованиям по электромагнитной совместимости и нормам местной электробезопасности.

 Убедитесь, что используете провод (кабель) правильного сечения, в соответствии с данным руководством по эксплуатации.

В противном случае это может привести к выходу из строя частотного преобразователя или повреждению оборудования.

Тормозной резистор или тормозной блок запрещено подключать напрямую к клеммам шины постоянного тока (P+) и (N-). В противном случае это может привести к выходу из строя частотного преобразователя и воспламенению.

*Перед подачей напряжения убедитесь*

$$
\begin{array}{ccc}\n\text{OIIACHOCTb} & \text{A}\n\end{array}
$$

Убедитесь, что номинальное напряжение SR-18 соответствует напряжению питания.

Убедитесь, что подключение вводного и отходящего кабелей выполнено правильно и отсутствует межфазное или короткое замыкание на «землю».

Затяните клеммные винты, иначе это приведет к перегреву в месте подключения и выходу из строя SR-18.

Подача напряжения возможна только после установки верхнего защитного кожуха, иначе это может привести к поражению электрическим током.

Никогда не проводите испытание SR-18 повышенным напряжением, это приведет к выходу его из строя. При проведении испытаний повышенным напряжением откиньте кабельные соединения от частотного преобразователя.

*При поданном питании*

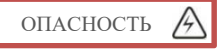

Не открывайте и не снимайте защитный кожух во время работы, это может привести к поражению электрическим током.

Никогда не прикасайтесь к SR-18 и дополнительным деталям мокрыми руками.

Никогда не прикасайтесь к соединительным клеммам при поданном напряжении.

При поданном питании SR-18 проводит проверку наличия двигателя, будьте внимательны никогда не прикасайтесь к выходным клеммам при поданном питании, это может привести к поражению электрическим током.

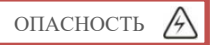

Персоналу запрещено приближаться к работающему двигателю и механически воздействовать на него.

Не изменяйте заводские параметры или настройки без строгой необходимости, это может привести к травматизму или повреждению оборудования.

*При работающем преобразователе частоты*

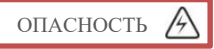

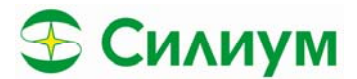

При активированной функции автоматического запуска частотного преобразователя, не приближайтесь к неработающему двигателю, это может повлечь за собой возникновение травмоопасной или смертельно опасной ситуации.

Запрещено прикасаться к радиатору и тормозному резистору, это может привести к повреждению электрическим током или ожогам.

Изменение входных и выходных сигналов неквалифицированным персоналом, может привести к возникновению смертельно опасной ситуации или выходу из строя частотного преобразователя.

Запуск и останов осуществляйте только теми органами управления, которые для этого предназначены.

*Выполняя ремонтные и обслуживающие работы*

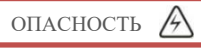

После отключения сетевого питания убедитесь, что индикатор заряда не горит.

Никогда не проводите ремонтные или обслуживающие работы непосредственно на SR-18 или двигателе насоса при поданном питании, это может привести к смертельно опасным или травмоопасным последствиям. и механическую нагрузку, когда источник питания все еще включен.

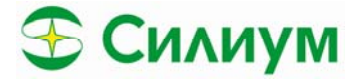

# **Раздел 1. Панель управления SR-18**

#### *1.1. Функции кнопок управления*

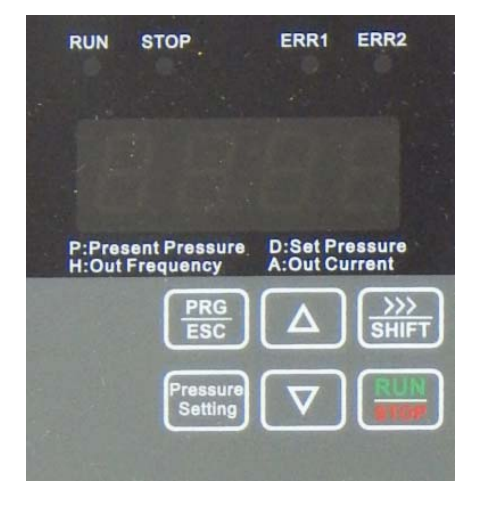

#### **1 Внешний вид панели управления**

**PRG/ESC:** Переключение между рабочим режимом и режимом настройки.

**Pressure/Setting:** Быстрая кнопка для просмотра давления или кнопка подтверждения выполненных изменений в режиме настройки.

**SHIFT:** Кнопка для навигации по разрядам параметров в режиме настройки. Мигающий разряд это актуальный разряд для изменения параметра, при нажатии кнопки, мигающим становится правый от него разряд.

В режиме работы данная кнопка служит для пролистывания предустановленных отображаемых параметров, таких как: частота, выходной ток, давление и уставка по давлению.

**▲▼keys:** Кнопки навигации и изменения параметров, служат для движения по меню вверх/вниз, либо для изменения параметра больше/меньше.

**RUN:** Кнопка Старт частотного преобразователя при использовании источника пуска с панели управления.

**STOP:** Кнопка Стоп частотного преобразователя при использовании источника управления с панели управления. Также она служит для сброса ошибки SR-18.

При нажатии кнопки **Shift** в течении 5 секунд в состоянии останова или просмотра параметров, происходит сброс параметров группы F0 и F1 на заводские уставки. После появления надписи End на панели управления – заводские уставки применены и сброс окончен.

### *1.2. Светодиоды и их описание*

**Run:** Если постоянно включен, то это означает что SR-18 запущен. При мигающем светодиоде SR-18 находится в режиме сна (экономный режим), либо остановлен.

**Stop**: Если постоянно горит SR-18 находится в режиме сна или остановлен

**Alarm 1:** SR-18 аварийная ситуация

**Alarm 2:** Проблемы с системой водоснабжения

# *1.3. Меню SR-18*

① Функциональная группа параметров (первый уровень)

② Функциональный код (второй уровень)

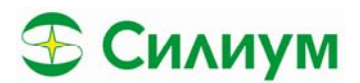

3 Функциональный код (третий уровень)

Примечание: при нахождении на третьем уровне меню (изменение параметра), кнопки "PRGM" и "pressure/ENT", позволяют вернуться в предыдущее меню (второй уровень). При нажатии кнопки "pressure/ENT" происходит сохранение уставки параметра и переход на второй уровень меню на следующий параметр. При нажатии кнопки "PRGM" уставка параметра не сохраняется и сдвига в меню второго уровня не происходит. В меню третьего уровня только мигающий разряд может быть изменен. Используйте кнопку "shift", для перехода на другие разряды уставки параметра.

Параметры с символом "•", описанные в инструкции ниже могут быть изменены только в режиме остановки. Параметры с символом " ©" представляют собой параметры индикации или неизменяемые параметры.

Пример: Изменение параметра РОО2 из 0 в 1

Состояние SR-18 Остановлен.

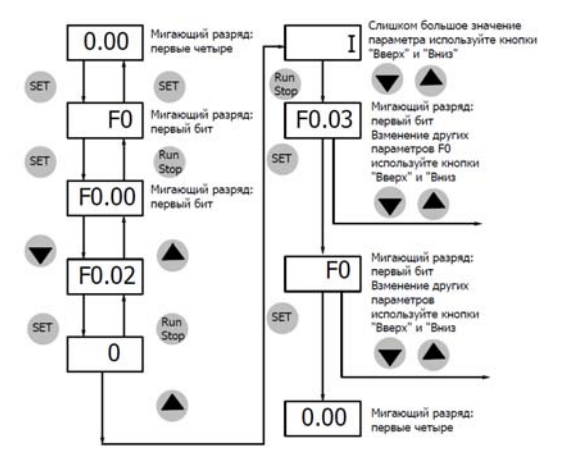

2 Изменение параметров, пример для изменения параметра F02-02

#### 1.4. Отображение давления

- Длительное нажатие кнопки «Press/ENT», удерживайте в течении 2 сек.  $\bullet$
- $\bullet$ Отображается значение давления в выбранных единицах
- Использую кнопки «Вверх» и «Вниз» измените значение давления
- Нажмите кнопку «Press/ENT», для сохранения значения давления

Измерение давления может выполняться в следующих единицах:  $0.1$ M $\Pi$ a = 100 $\kappa$  $\Pi$ a = 15ap = 1 $\kappa$ r /  $\kappa$  $\Lambda^2$ 

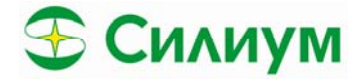

# **Раздел 2. Модельный ряд и подключение**

*2. 1 Описание шильдика SR-18* 

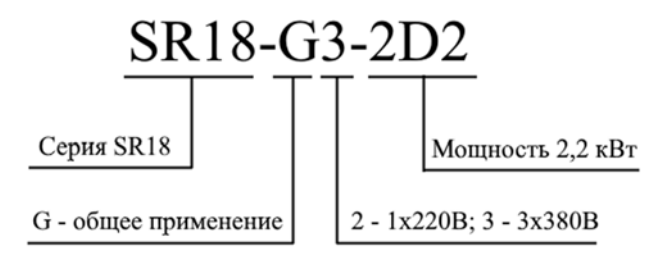

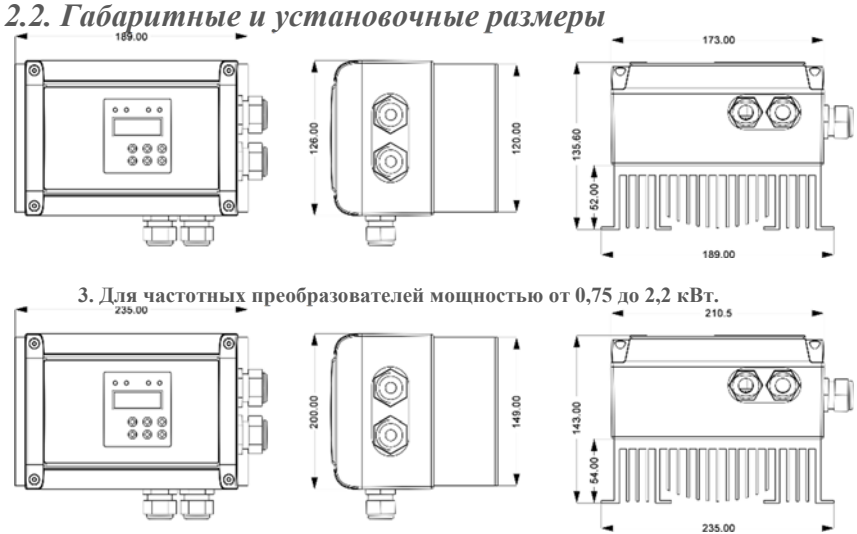

**4. Для частотных преобразователей мощностью от 4 до 11 кВт.** 

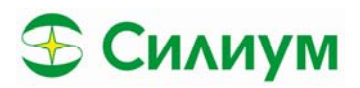

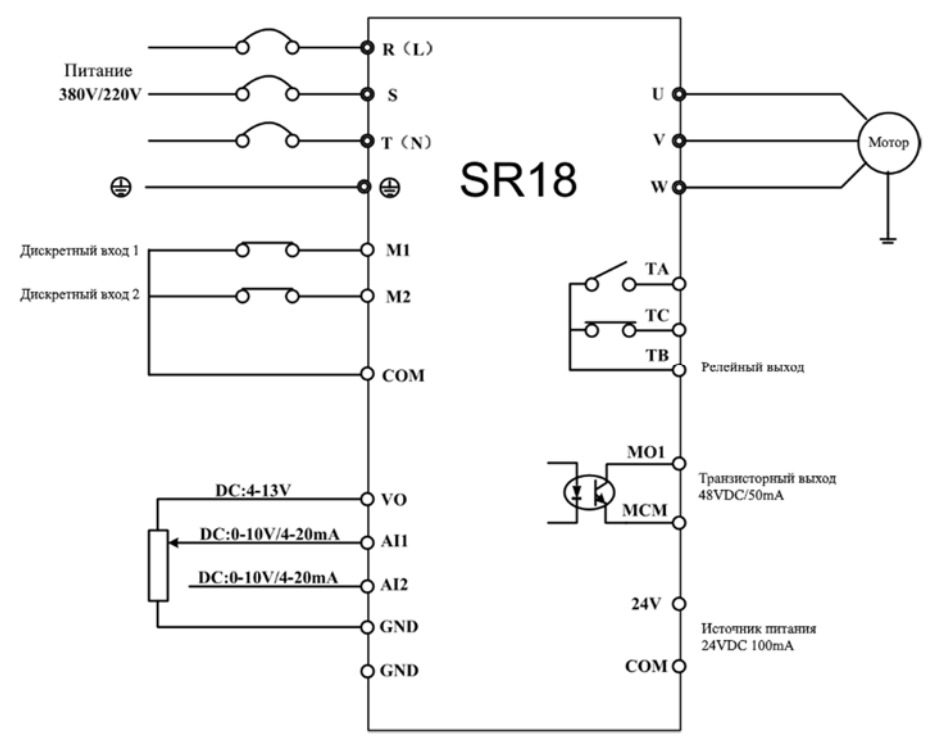

### *2.3. Подключение силовых цепей и цепей управления*

**5. Клеммы подключения частотного преобразователя** 

Примечание:

①клеммы: ◎ подключение силовых цепей; ○ – клеммы цепей управления

②для SR-18 питанием ~220В, подключение силового питания выполнить через клеммы R и T. ③ при подключении не отключайте панель управления.

### *2.4. Подключение датчиков*

Описание клемм:

- ① VO/24В --- Питание датчиков давления, преобразователей давления, расхода 10/24В
- $(2)$  AI1 ---  $0 \sim 10B/4 \sim 20M$ А аналоговый вход 1
- ③ AI2 --- 0 ~ 10В/4 ~ 20мA аналоговый вход 2
- ④ GND --- Минус источника питания 10В
- ⑤ COM --- Минус источника питания 24В

Схема подключения

К SR-18 могут быть подключены, в зависимости от требований, датчики давления или перепада давления. Схем ы подключения представлены ниже

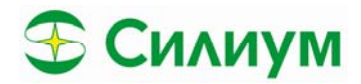

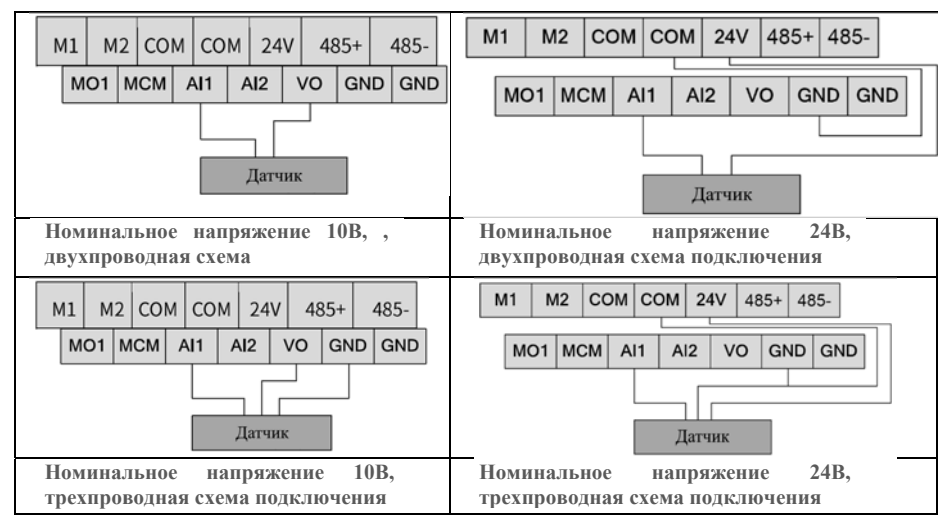

TC

## *2.5. клеммы управления*

Клеммы подключения цепей управления (внешний вид)

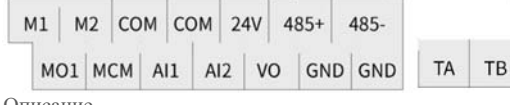

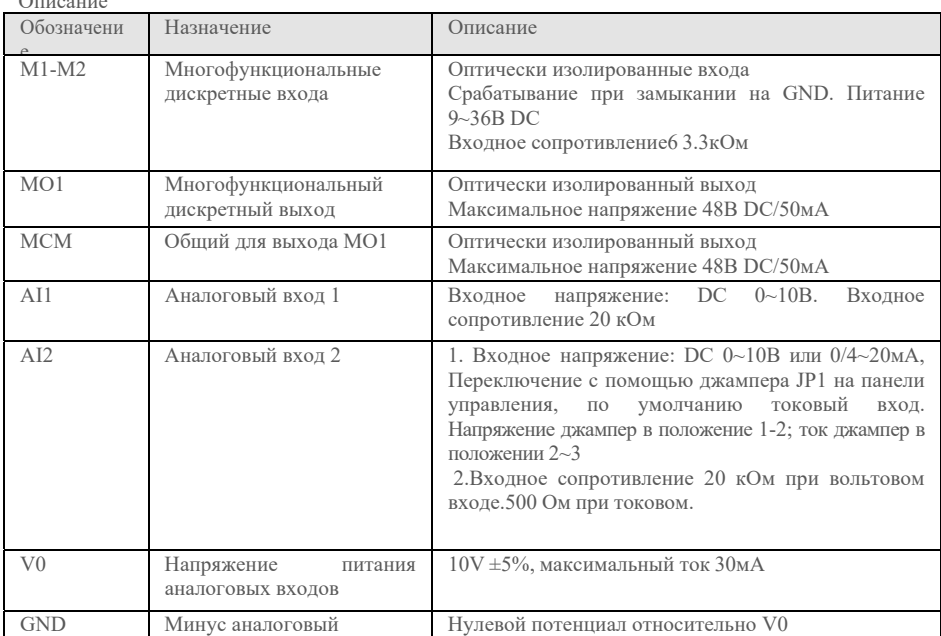

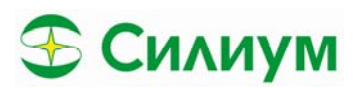

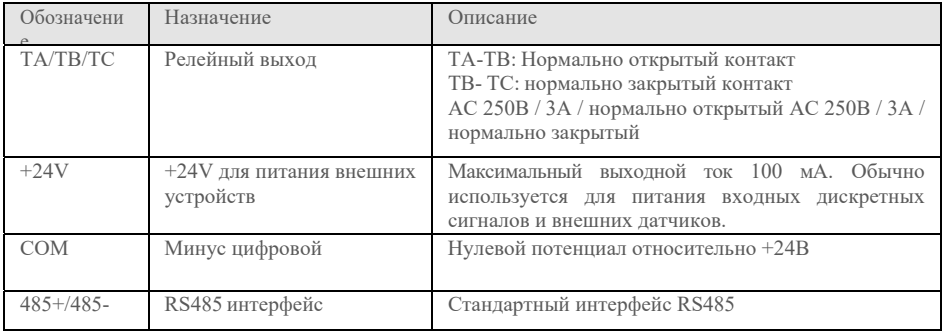

#### 1.6 Переключатели на плате управления

На плате управления расположены 3 переключателя различных состояний, их описание приведено ниже

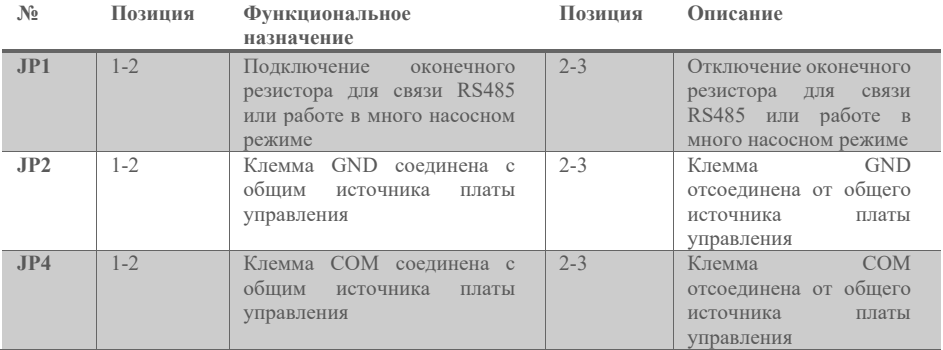

### 1.7 Плата расширения

Этот преобразователь может быть оснащен платой расширения. Плата расширения оснащена одним интерфейсом RS485. Не влияя друг на друга, интерфейс расширения RS485 не зависит от стандартного интерфейса RS485 на плате управления. Установив параметры, стандартный интерфейс RS485 и расширенный интерфейс RS485 могут одновременно работать как устройства в сети. В одной сети устройство может быть мастером, а в другой слейвом.

Инструкции к клеммам платы расширения приведены в таблице ниже:

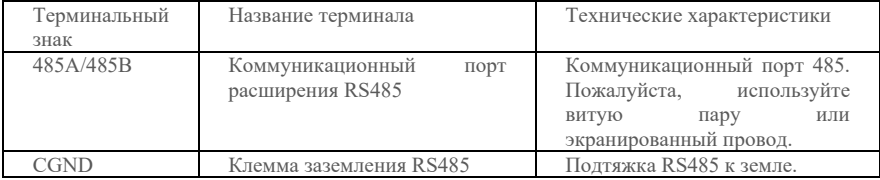

Плата расширения оснащена одной перемычкой. Инструкция по выбору соответствующей позиции перемычки выглядит следующим образом:

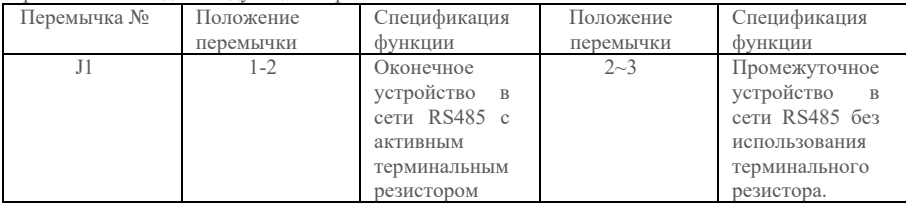

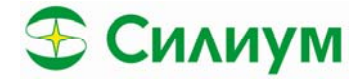

# Раздел 3. Быстрая настройка

Пожалуйста следуйте настройкам, изложенным ниже:

Шаг 1: выберете тип датчика обратной связи по давлению P0.09 = 1 Тип датчика (0: Вольты 1: Ток), Нормирование давления (максимальное давление P0.08 = 10.0)

Шаг 2: Проверка направления вращения насоса. Кратковременно запустите насос убедившись в правильности его вращения. Изменение вращения насоса можно провести двумя способами, изложенными ниже:

(1) Отключите SR-18 и поменяйте местами две выходные фазы.

(2) Остановите SR-18 и измените вращение поля статора с помощью параметра P0-02 = 1.

Шаг 3 Настройте отображение давления

Есть два способа настройки заданного и актуального давления, они описаны ниже:

(1) Если лавление установленное и заланное не сильно отличаются, то можно полстроить коэффициент масштабирования РО.08.

(2) Настройте параметры Р2.00~Р2.03 согласно инструкции, изложенной ниже.

Шаг 4: Макросы

Для быстрой настройки пожалуйста выберете ту систему управления насосом которая вам подходит, ниже представлены основные конфигурации SR-18 для различных систем:

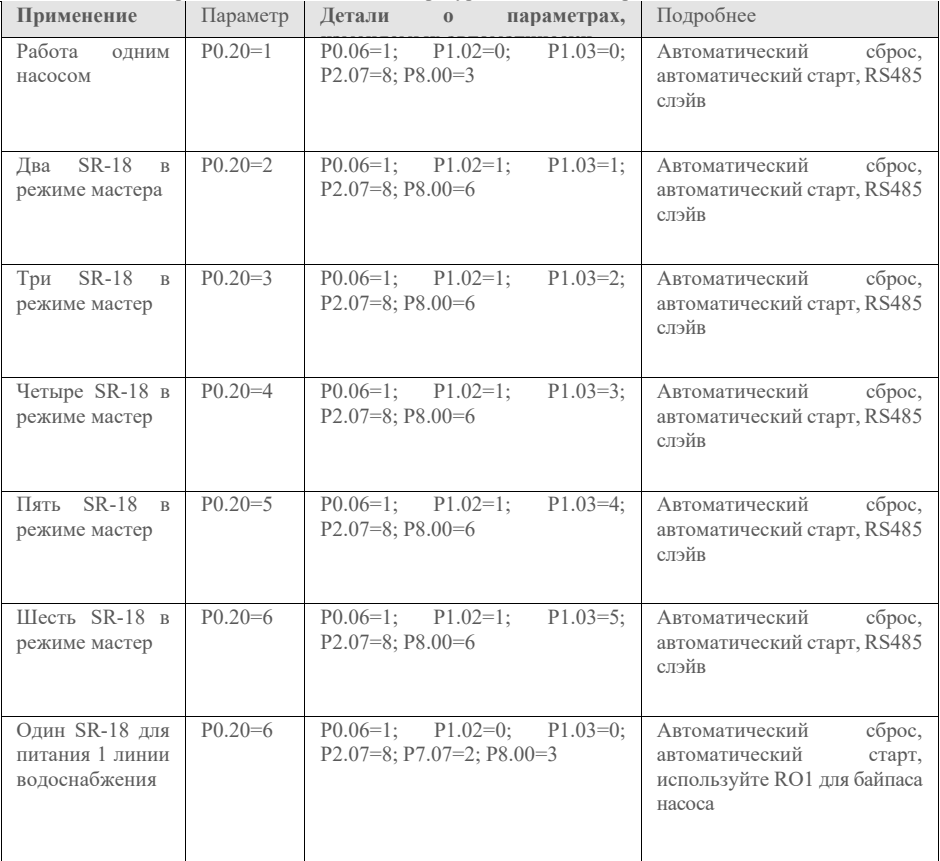

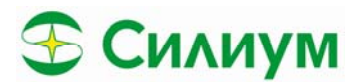

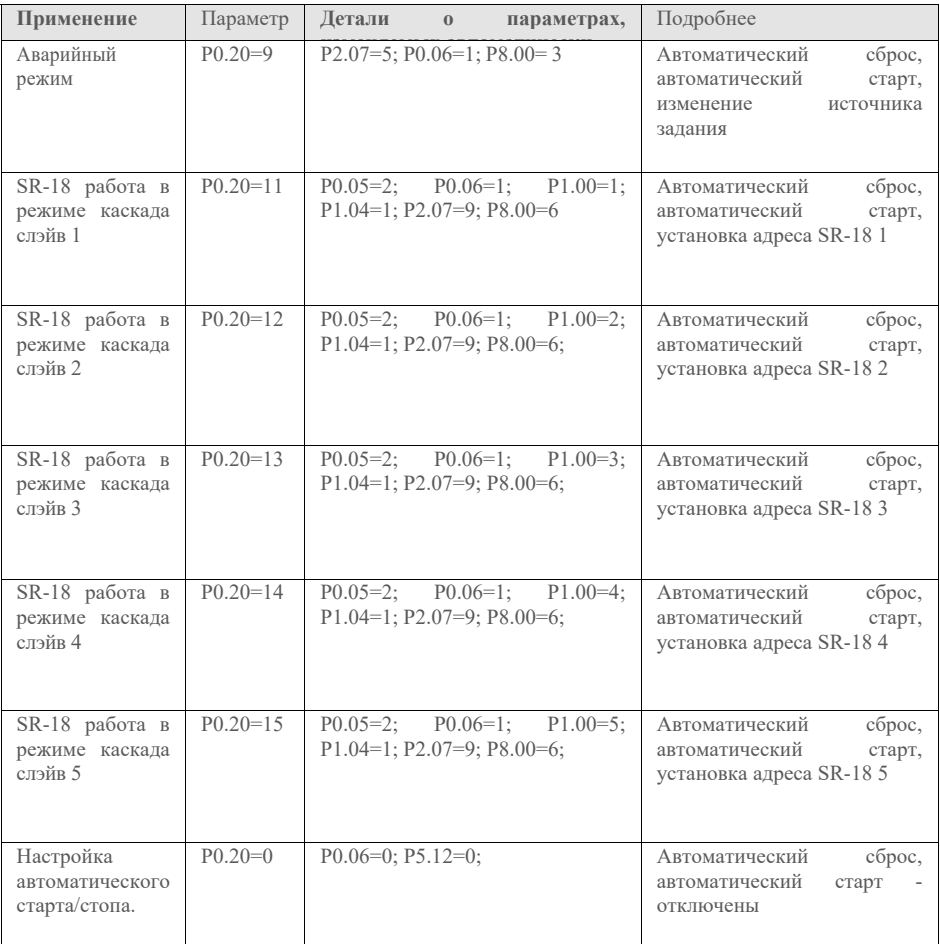

*Шаг 5:* Нажмите кнопку «Давление» в течении 2 секунд для установки давления, а затем нажмите кнопку Пуск.

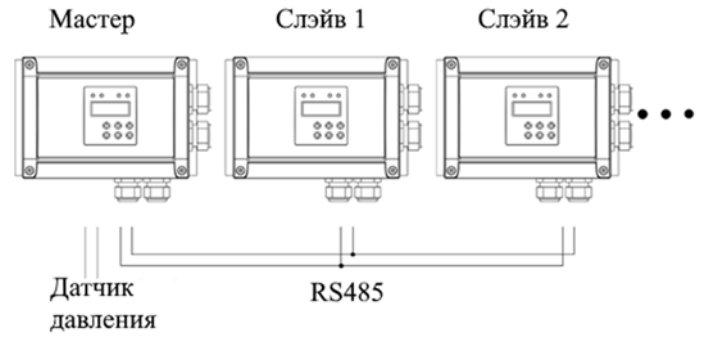

6 Подключение насосов мастер/слэйв

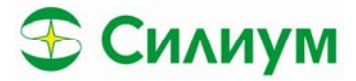

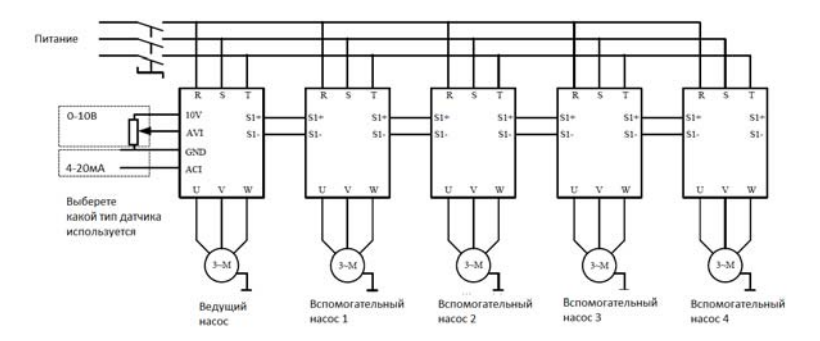

7 Подключение нескольких насосов мастер/слэйв (клеммы)

# **Раздел 4. Список параметров**

"○": Параметр можно изменить в режиме ожидания/останова и в работе.

"●": Параметр невозможно изменить в режиме работы.

"◎": Параметр служит для отображения информации и не может быть изменен.

При включении питания на панели управления отображаются только параметры функции P0. Для изменения параметров и получения доступа ко второму и третьему уровню меню, установите P0.15=1, подтвердите действие кнопкой "Pressure/ENT".

## *4.1. Параметры индикации в режиме работы*

**Для переключения между параметрами используйте кнопку «Shift»**

| Отобра<br>жение | Название                           | Описание                                                     | Εд.<br>измерения | Режим          |
|-----------------|------------------------------------|--------------------------------------------------------------|------------------|----------------|
| P               | Актуальное<br>значение<br>лавления | Давление,<br>получаемое<br>при<br>обработке датчика давления | Бар              | $\circledcirc$ |
| H               | Выходная частота                   | Актуальное значение выходной<br>частоты                      | Гш               | $\circledcirc$ |
|                 | Заланное<br>значение<br>лавления   | Задание на давление (от ПИД или<br>внешнее)                  | Бар              | $\circledcirc$ |
|                 | Выходной ток                       | Актуальное значение тока SR-18                               | А                | $\circledcirc$ |

#### *4.2. Параметры индикации в режиме останова* **Для переключения между параметрами используйте кнопку «Shift»**

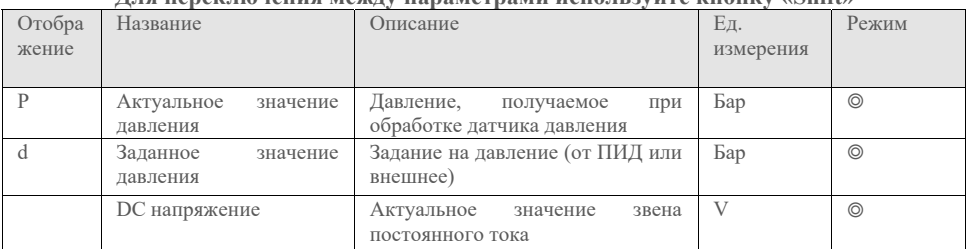

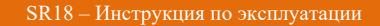

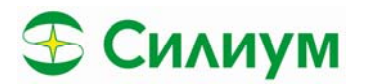

# 4.3. Группа параметров Р0 - Общие параметры при работе одного насоса

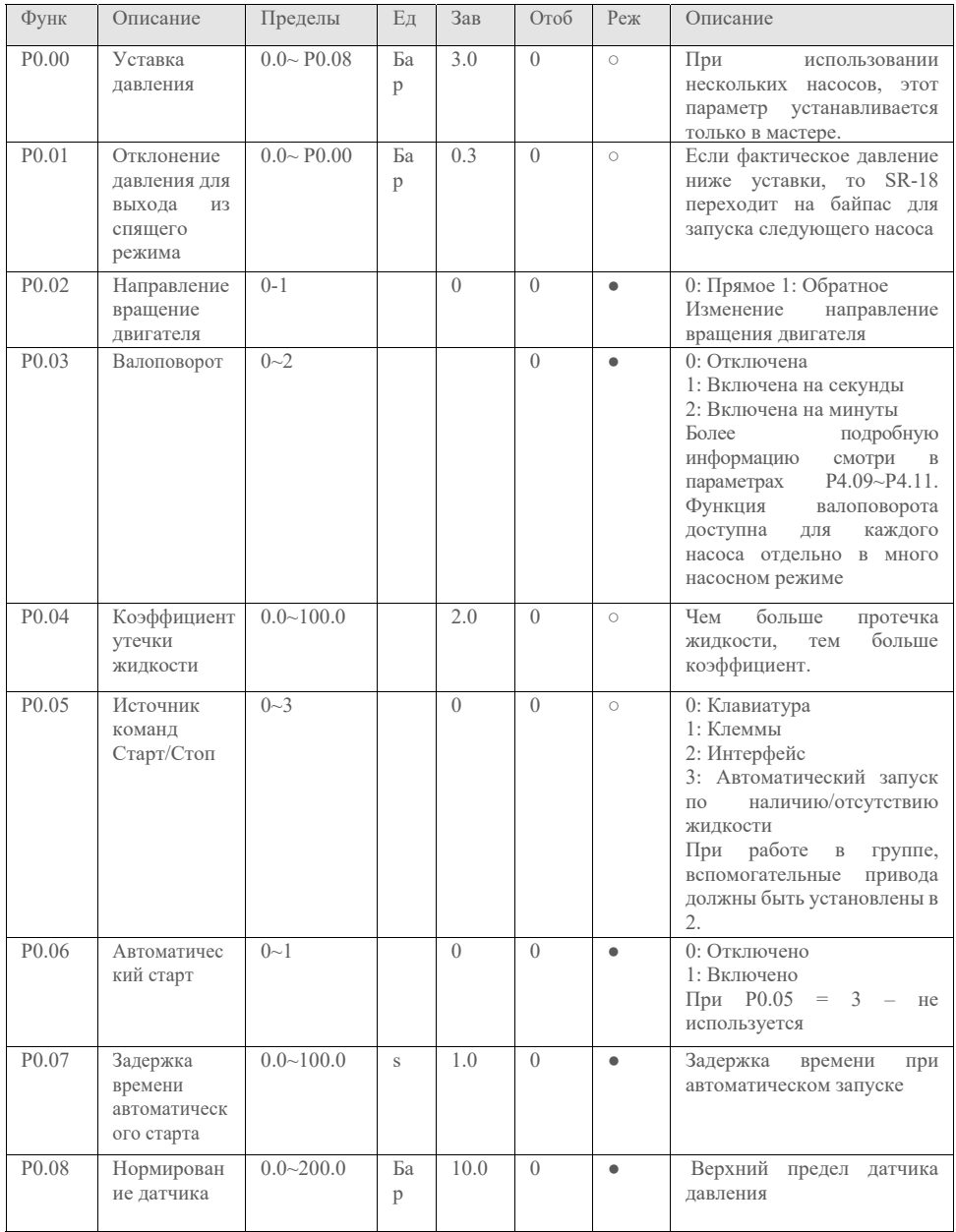

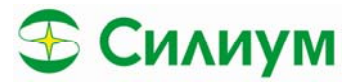

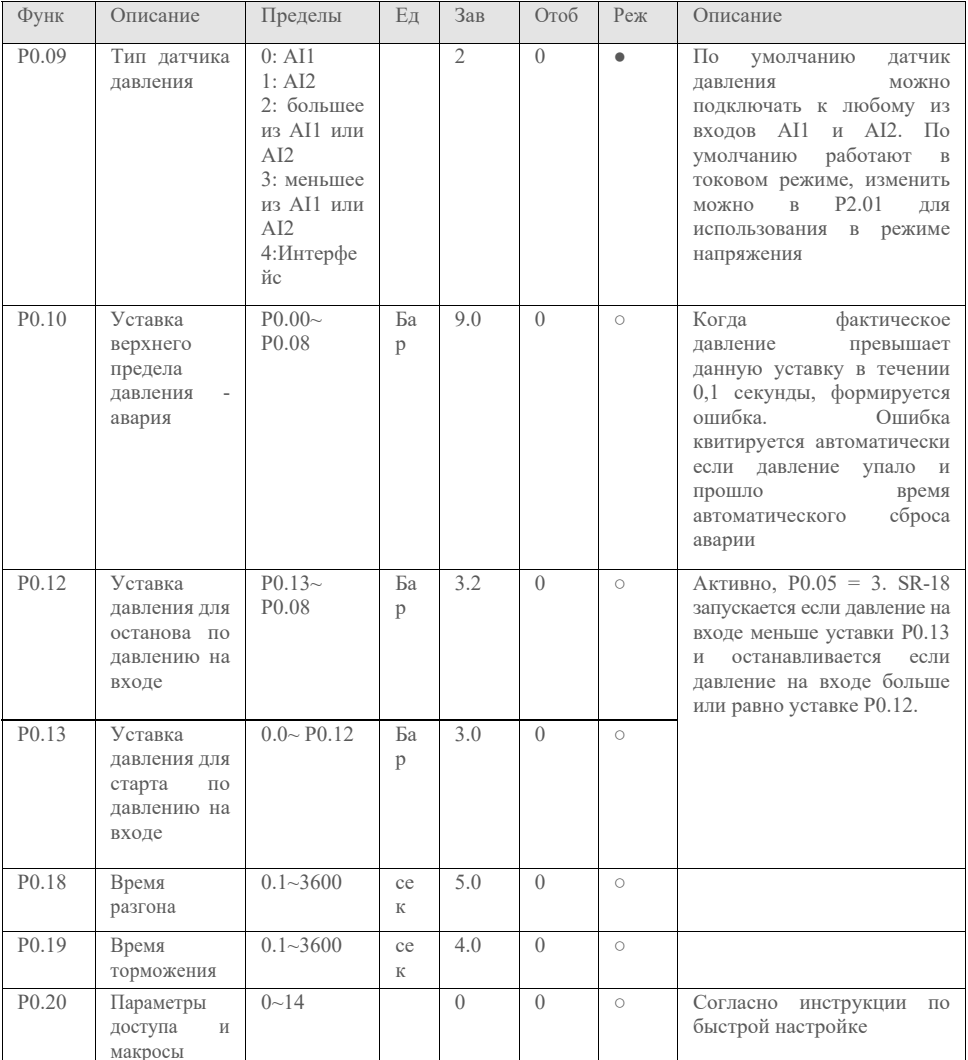

### 4.4. Группа параметров Р1 Общие параметры при работе группы насосов

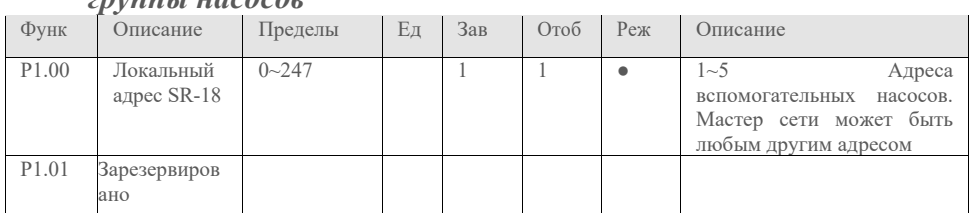

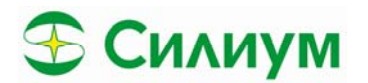

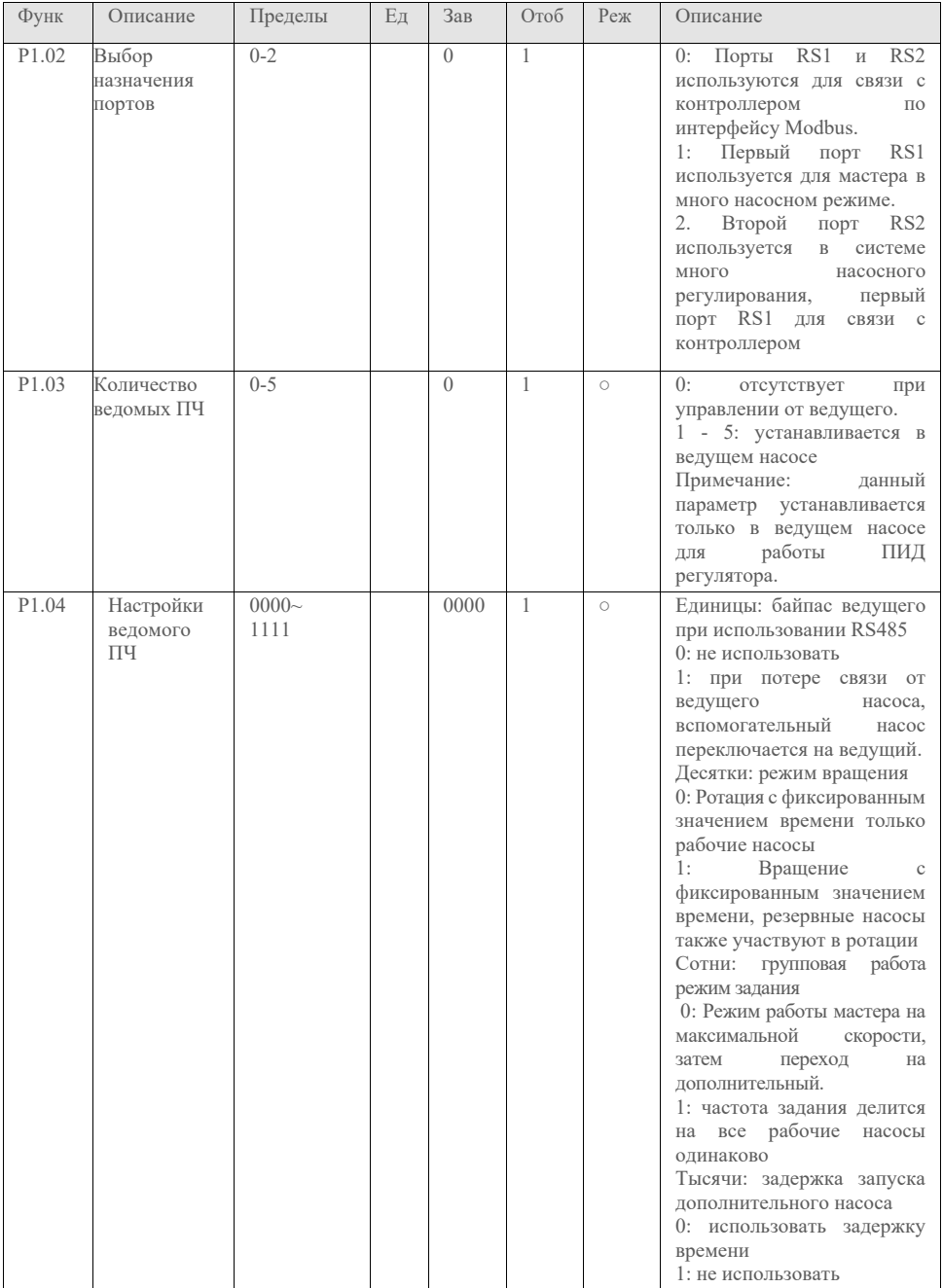

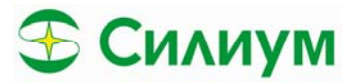

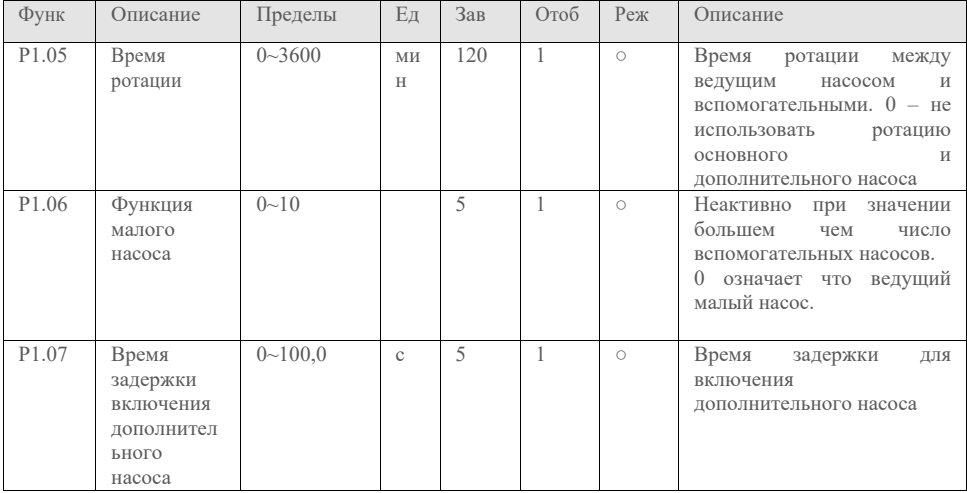

# *4.5. Группа параметров P2 – Настройка*

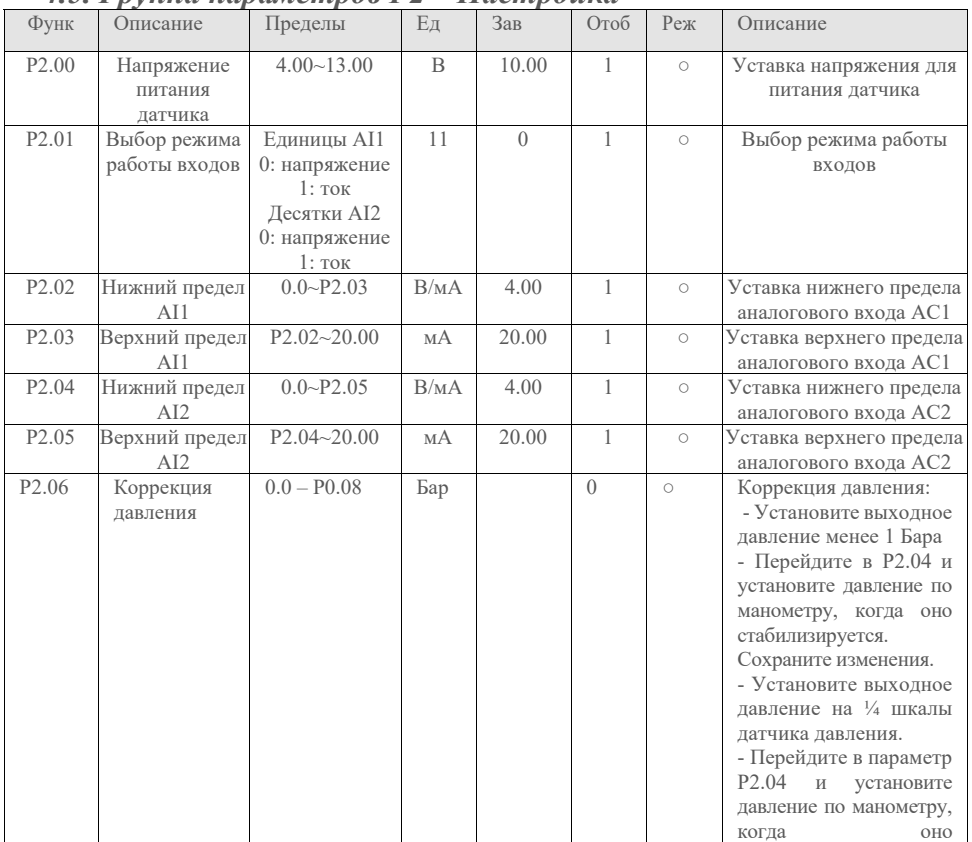

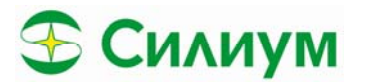

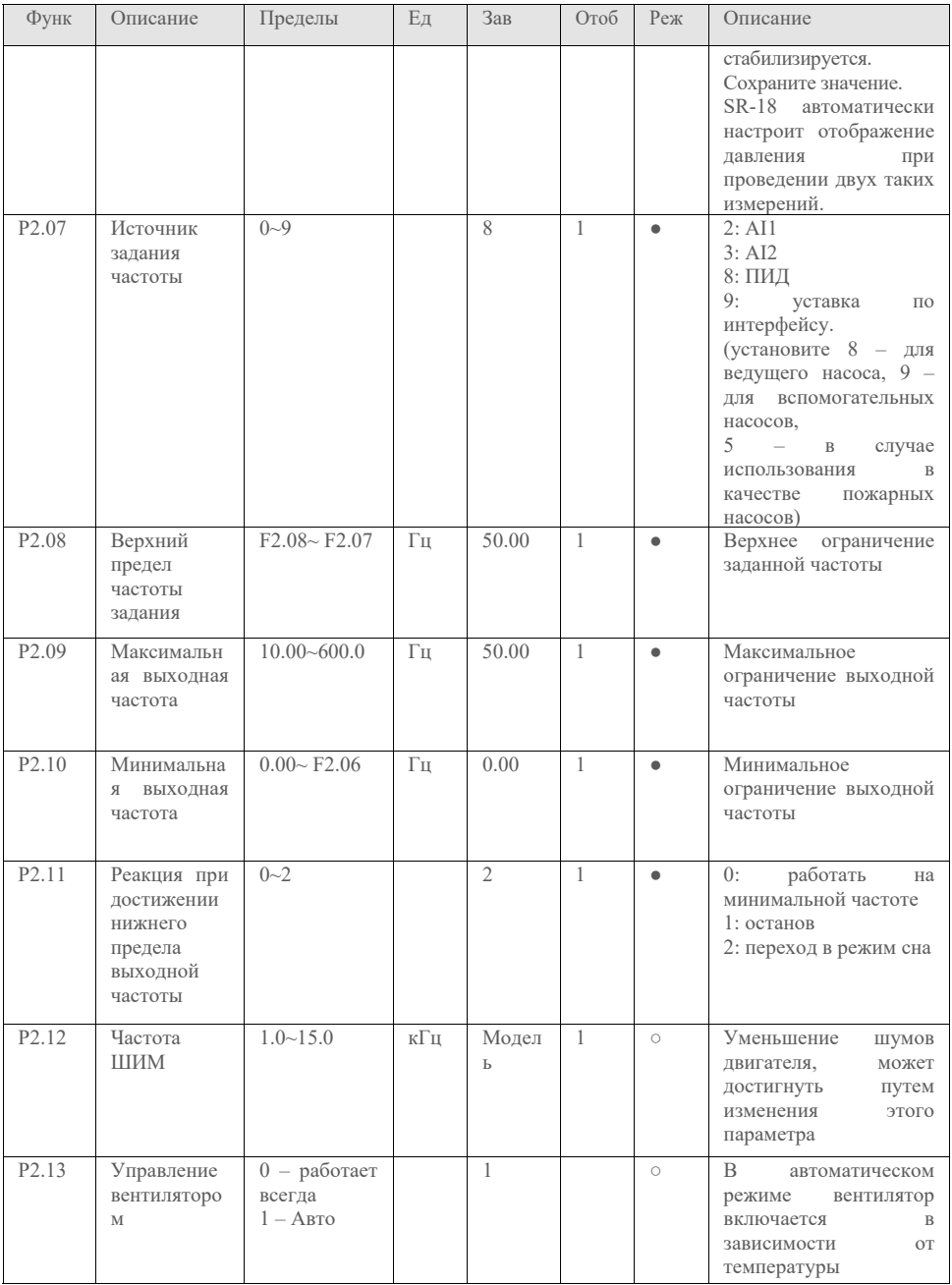

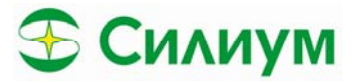

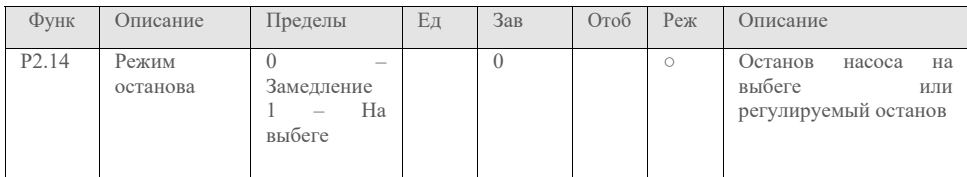

# *4.6. Группа параметров P3 Параметры ПИД регулятора и режим сна*

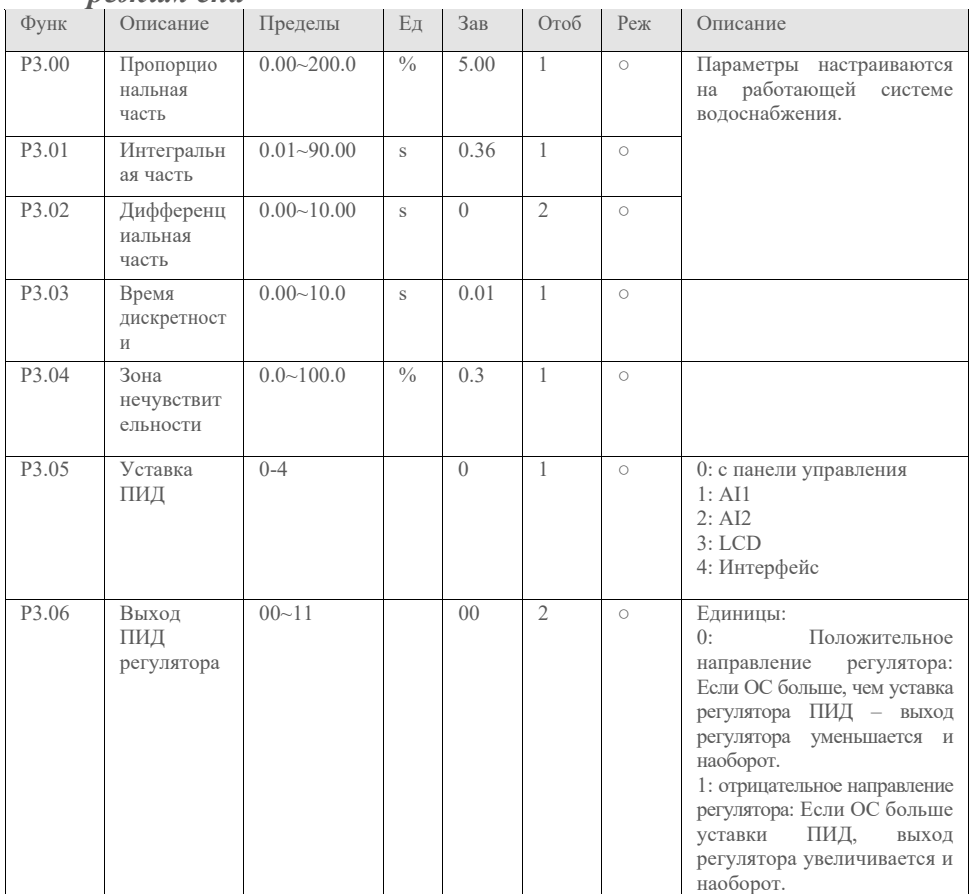

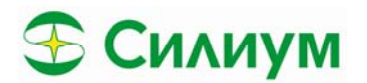

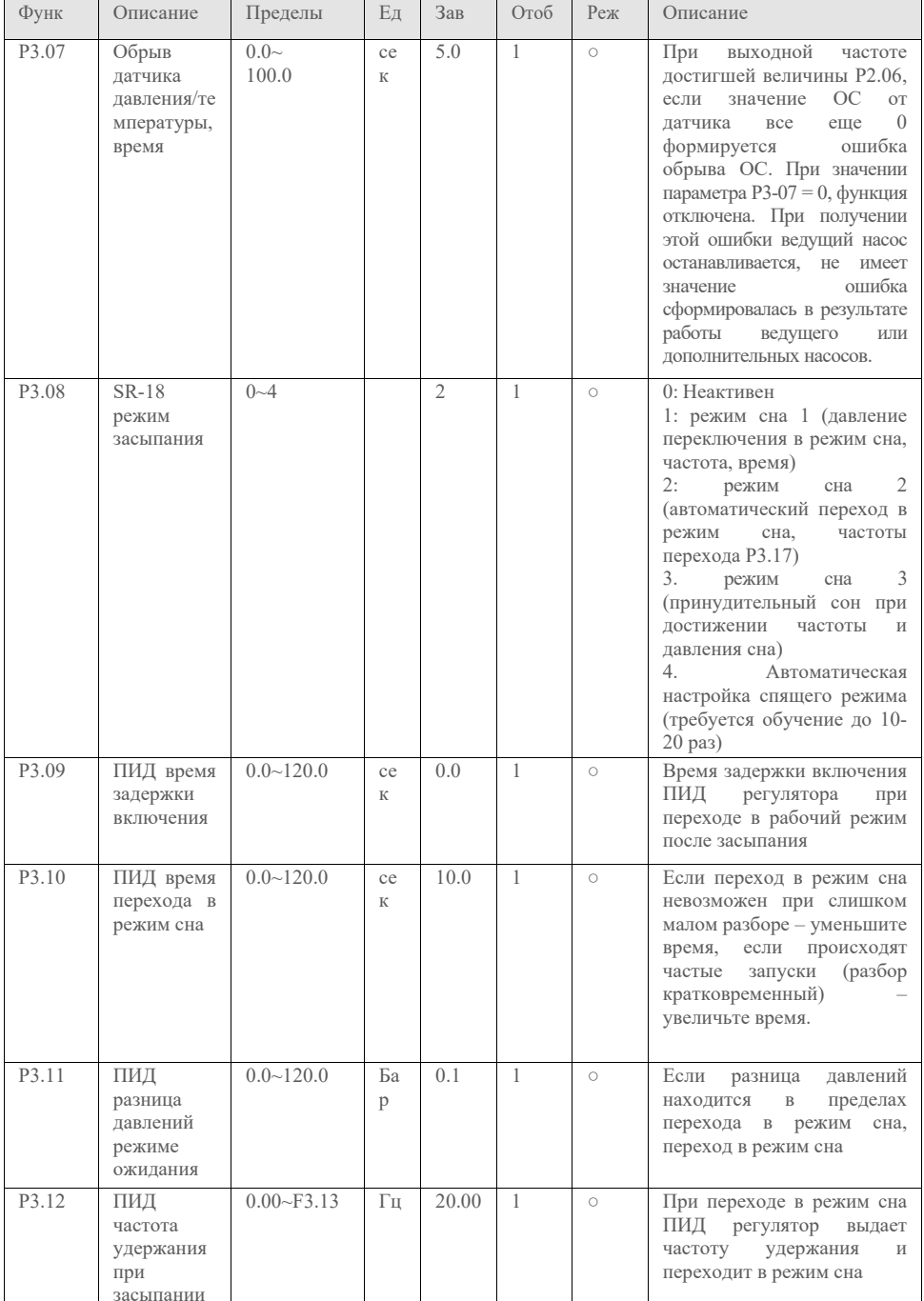

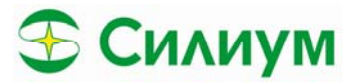

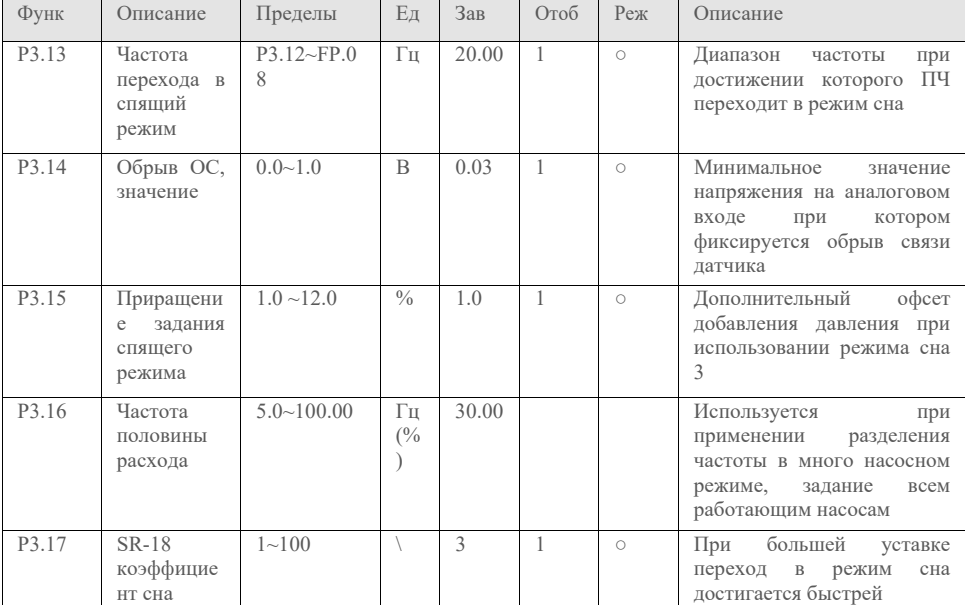

# 4.7. Группа параметров Р4 Параметры защиты насоса

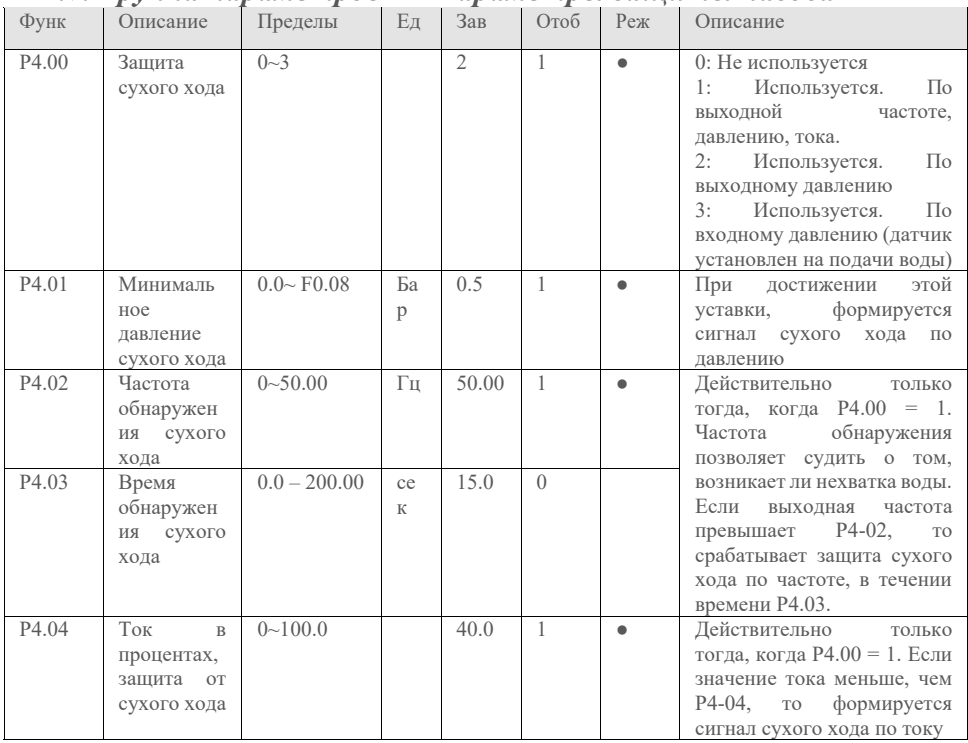

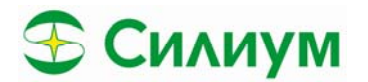

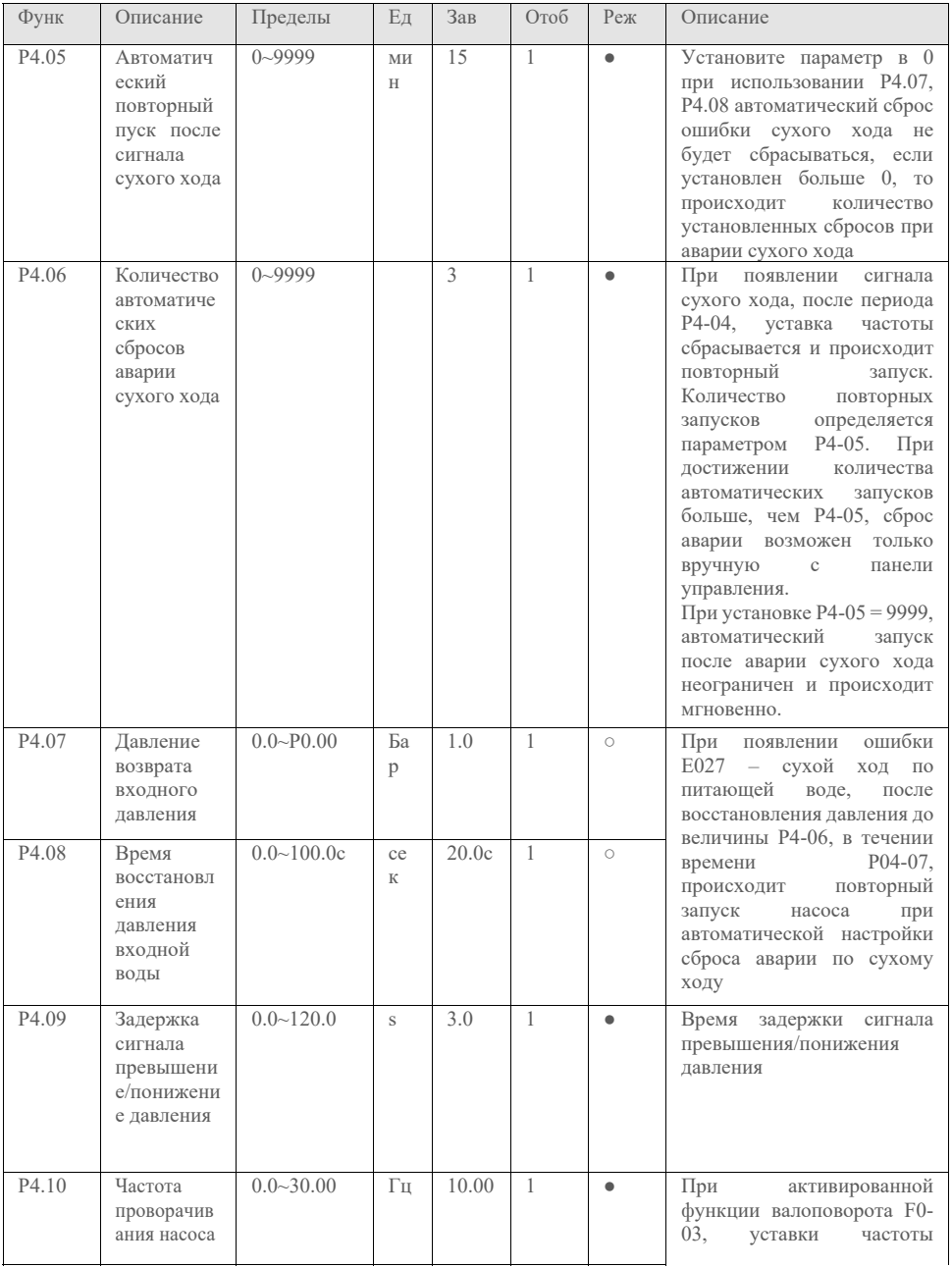

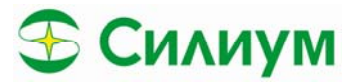

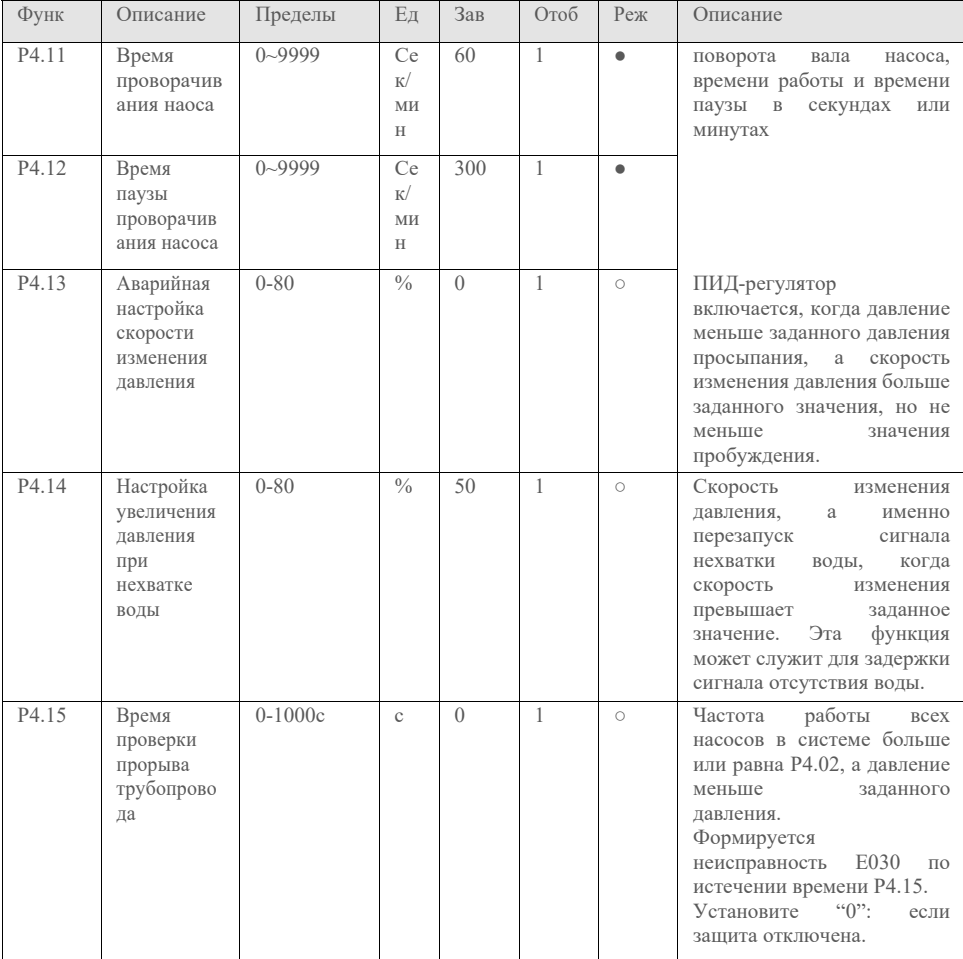

# *4.8. Группа параметров P5 Параметры двигателя*

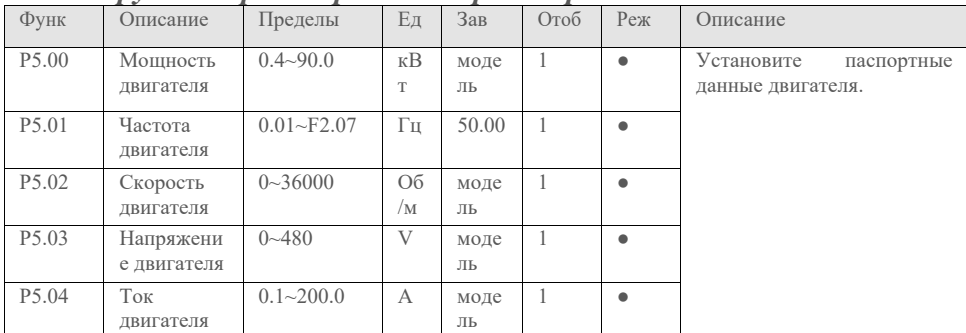

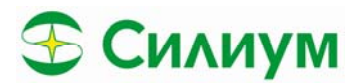

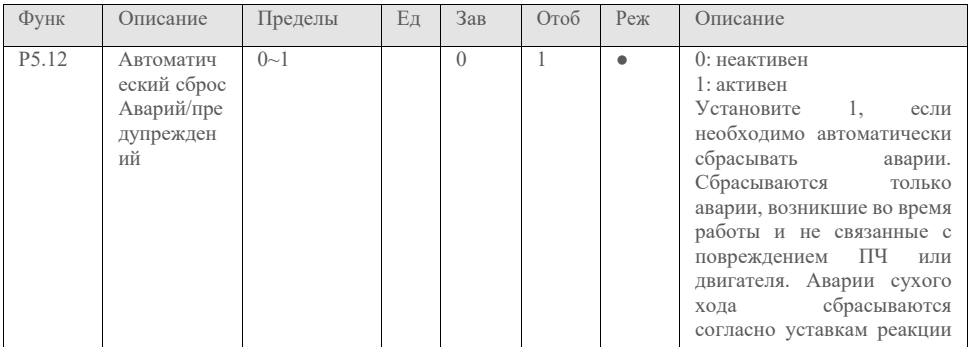

# *4.9 Группа параметров P6 Параметры защиты и ошибки*

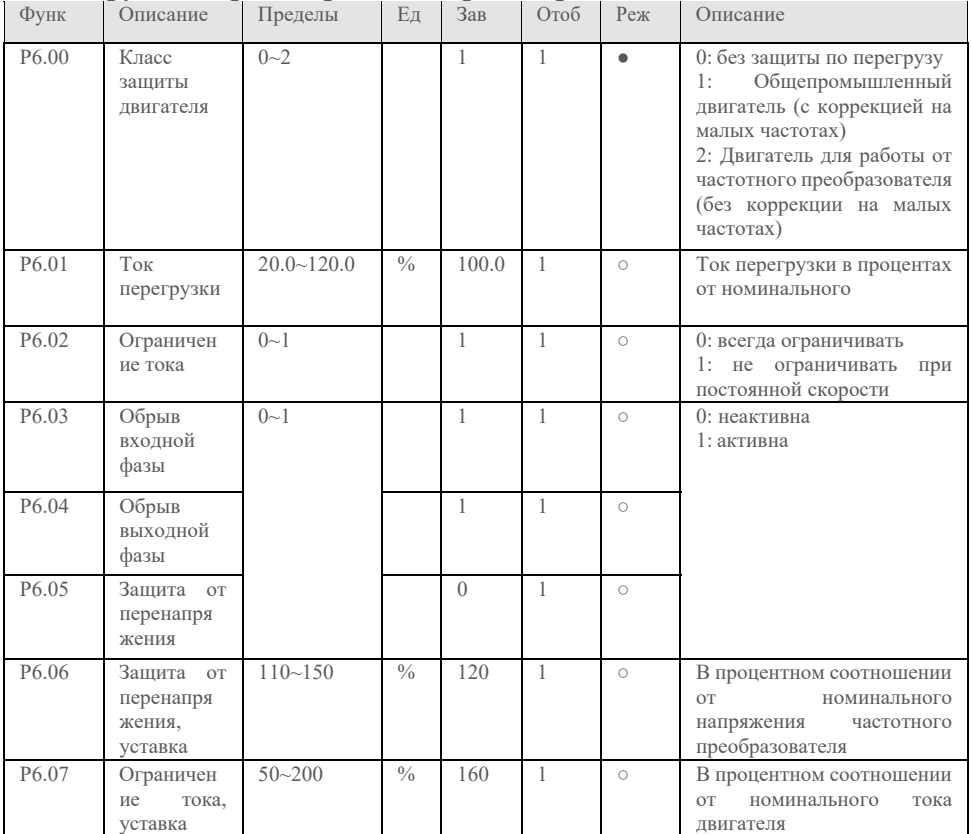

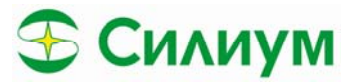

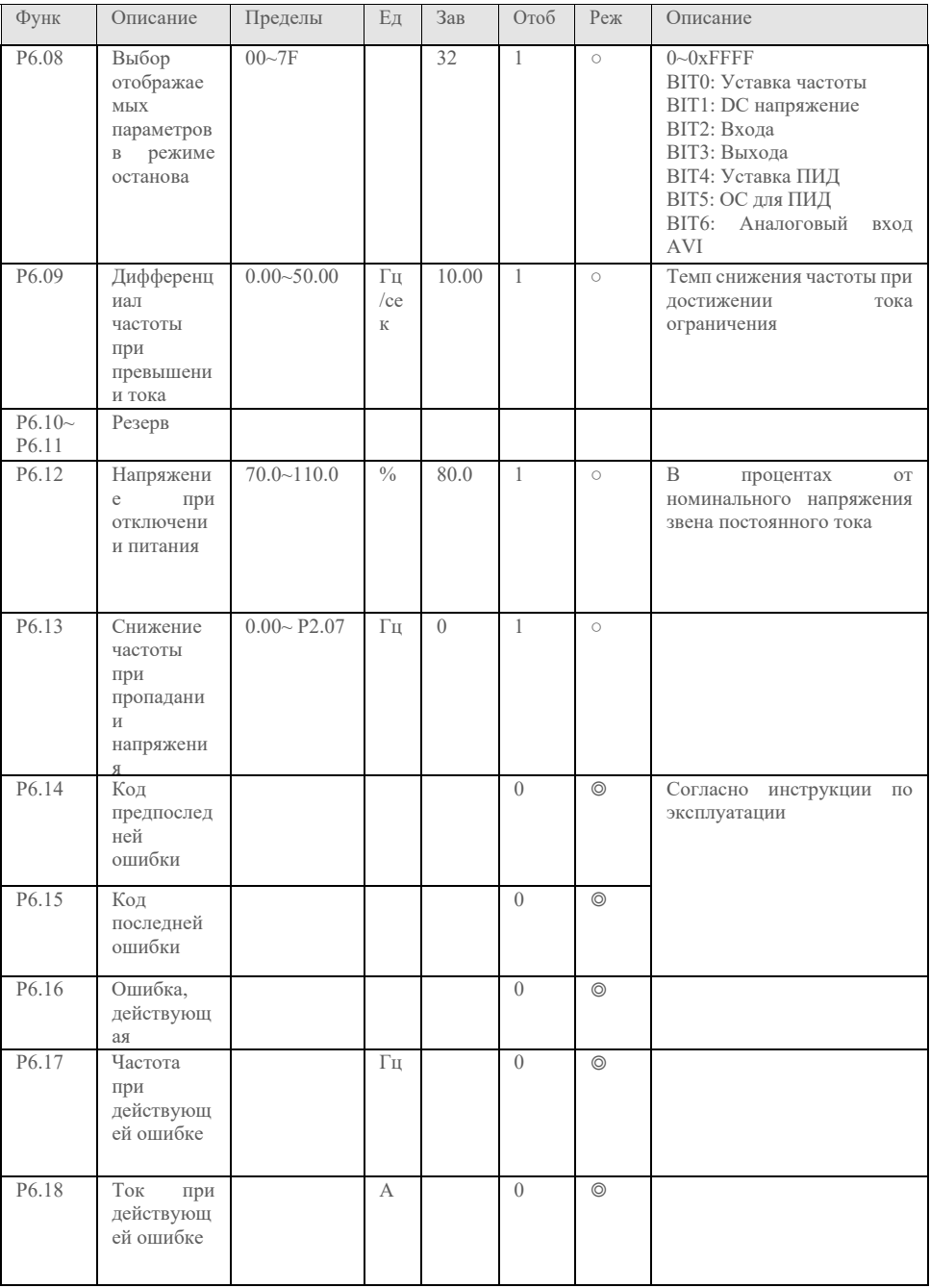

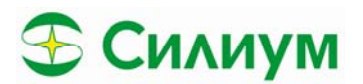

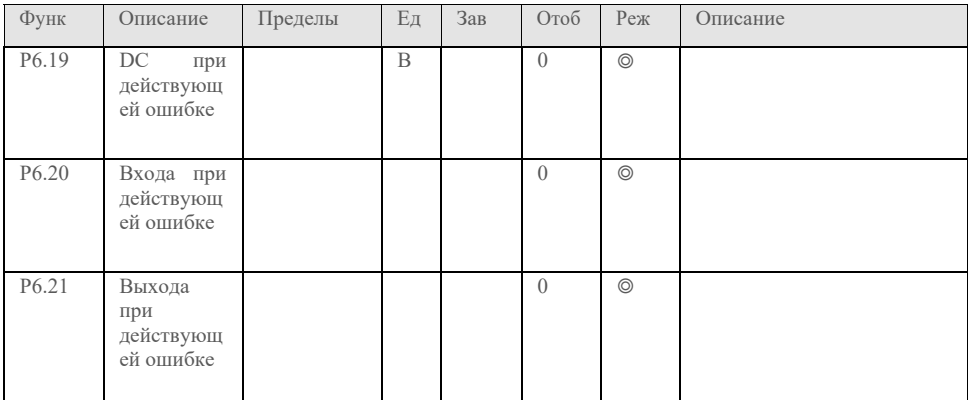

# *4.10. Группа параметров P7 Функции входных и выходных*

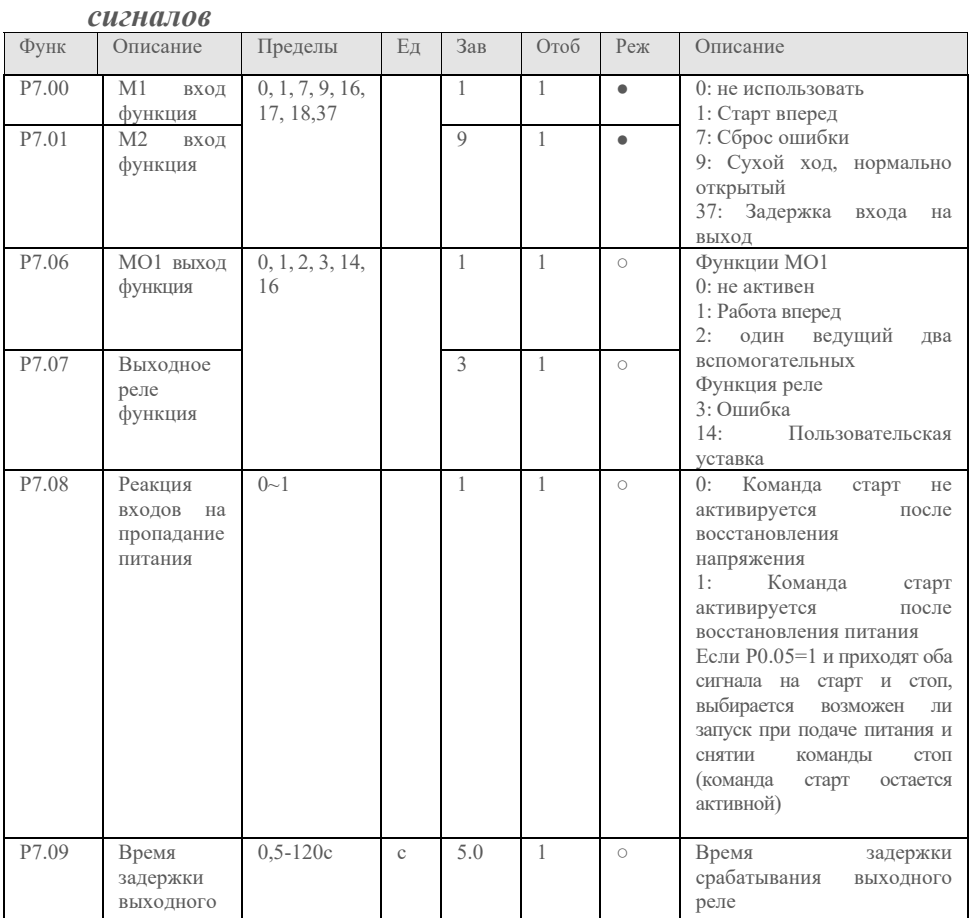

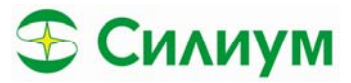

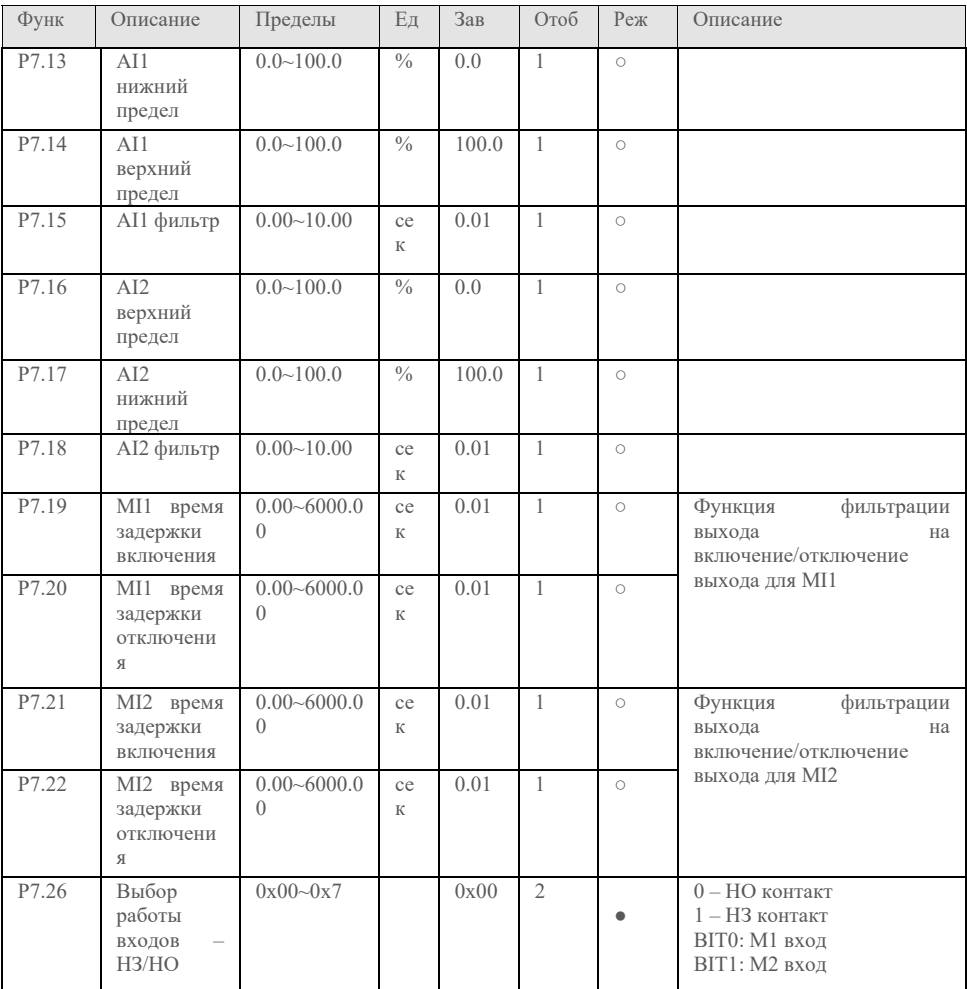

# 4.11. Группа параметров Р8 Параметры интерфейса

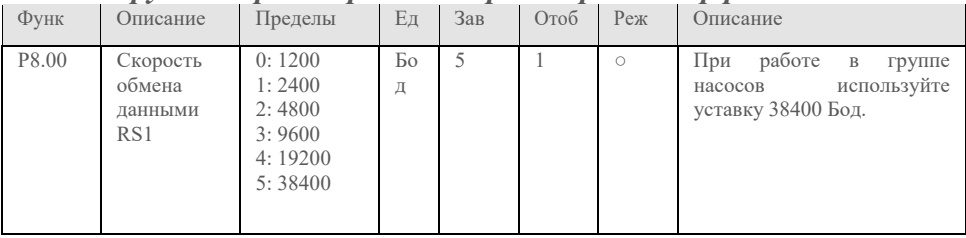

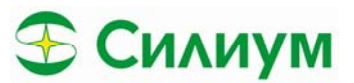

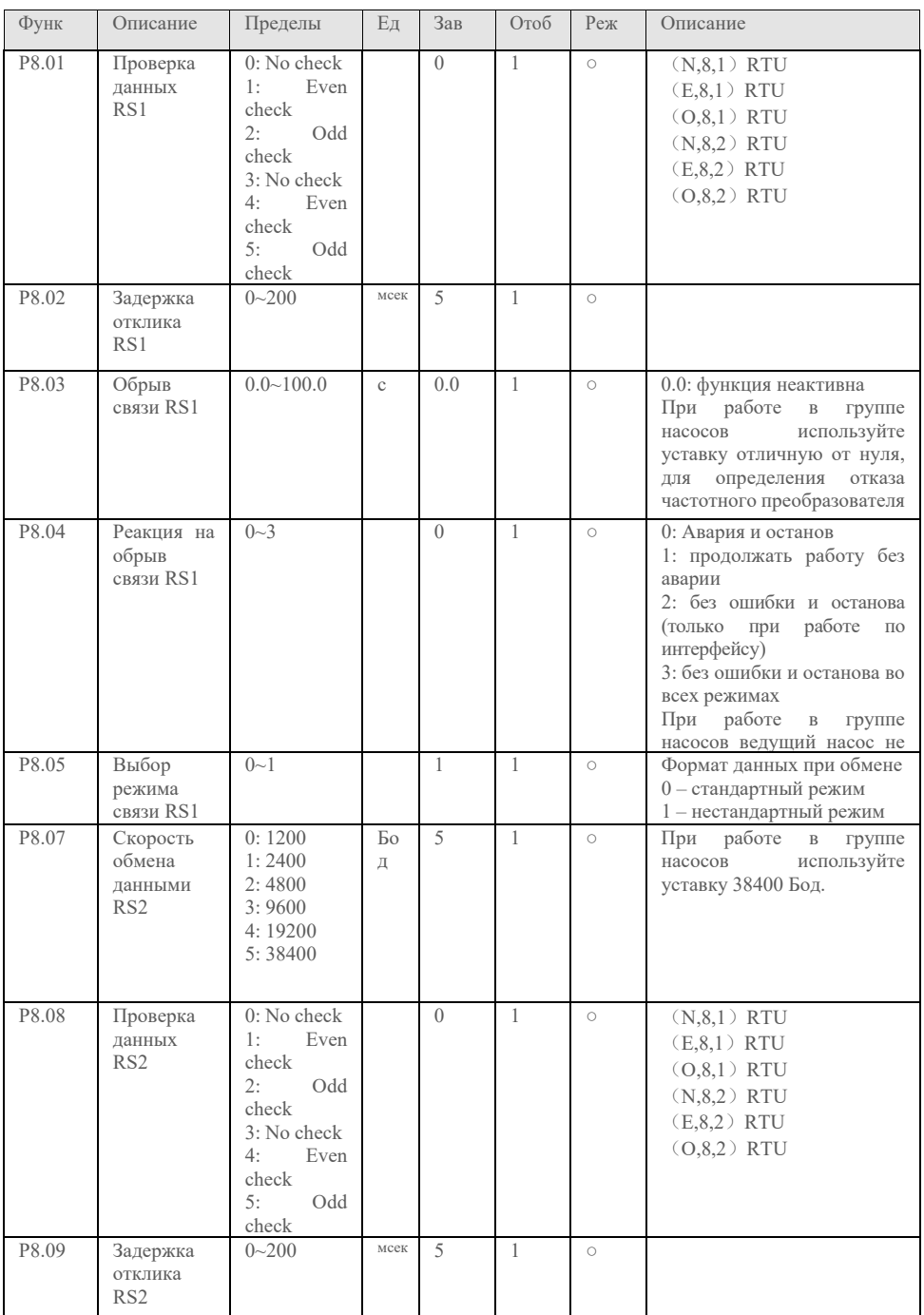

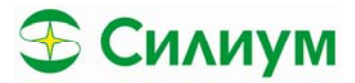

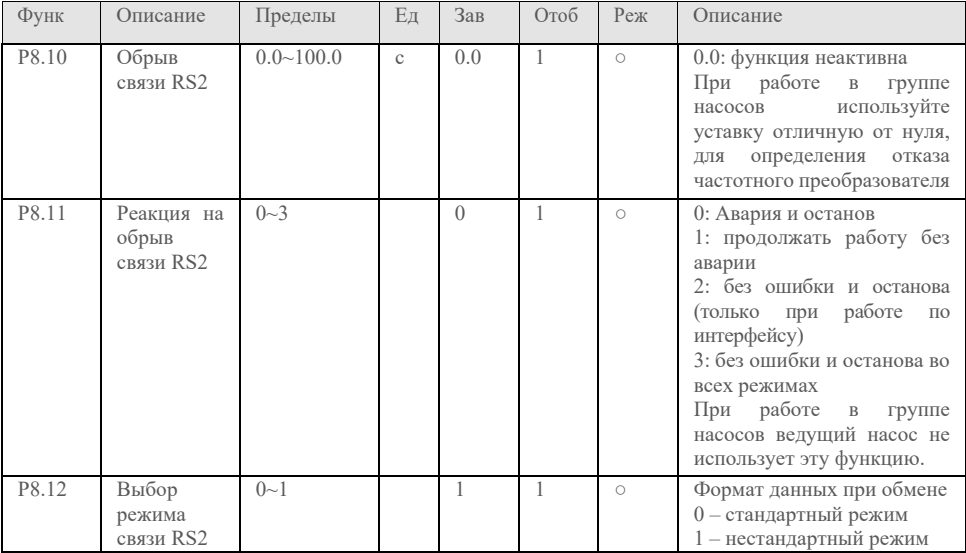

# *4.12 Группа параметров P9 Параметры индикации*

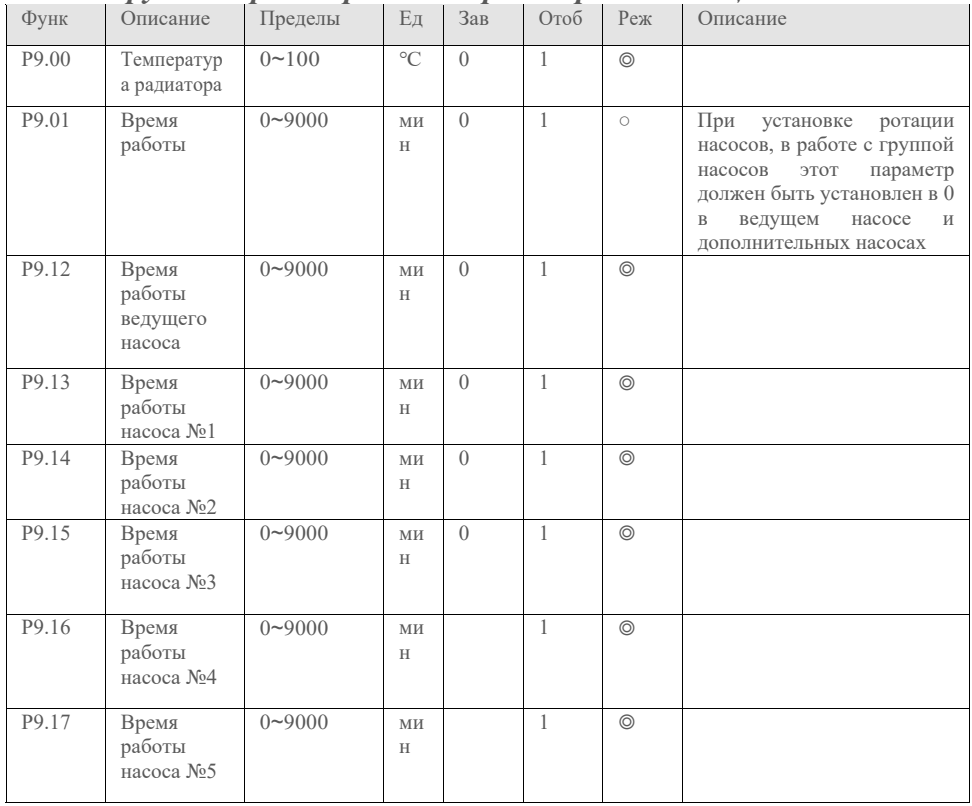

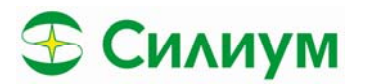

# *4.13 Группа параметров PD0 Пароль и доступ в режиме пароля настройки*

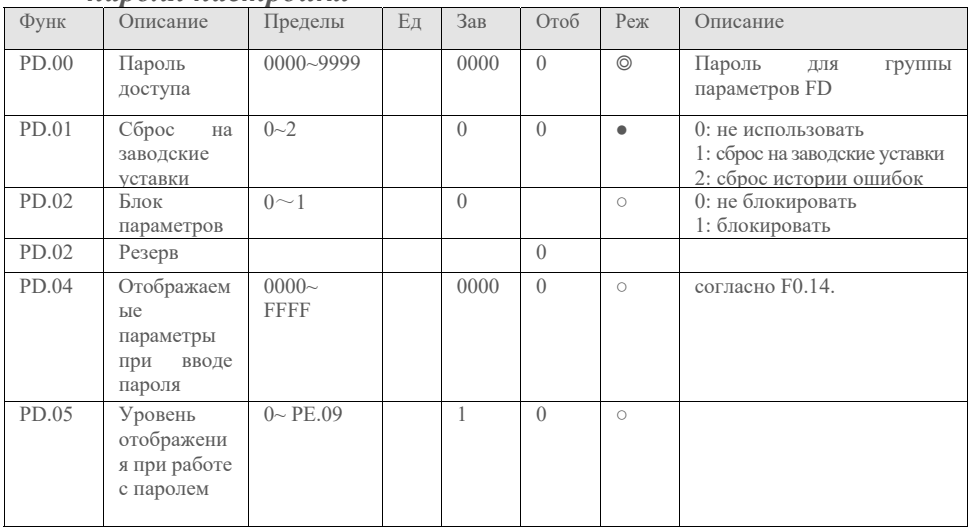

### *4.14. Группа параметров PE Пароль и доступ в режиме работы обслуживание насосов*

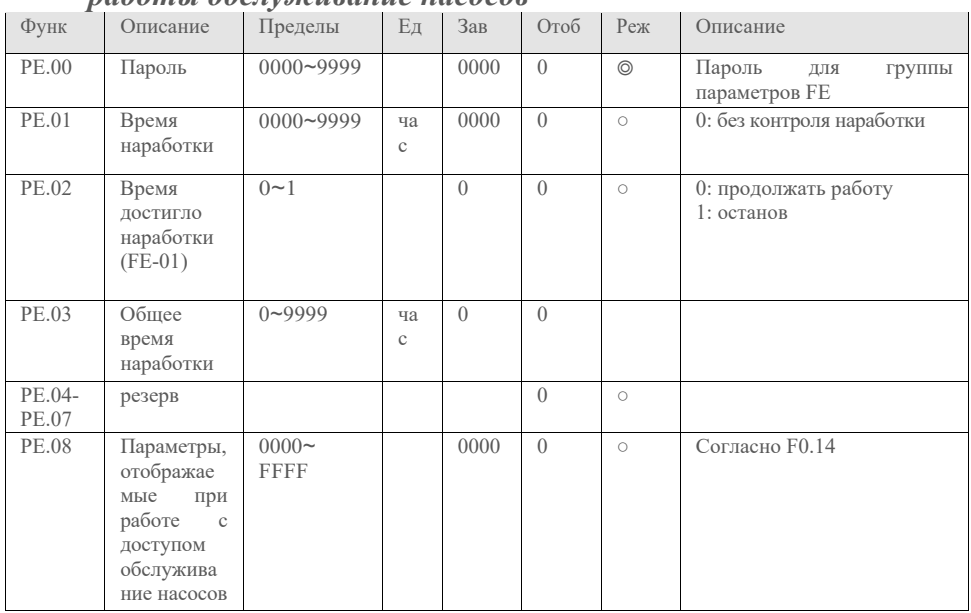

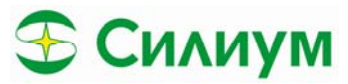

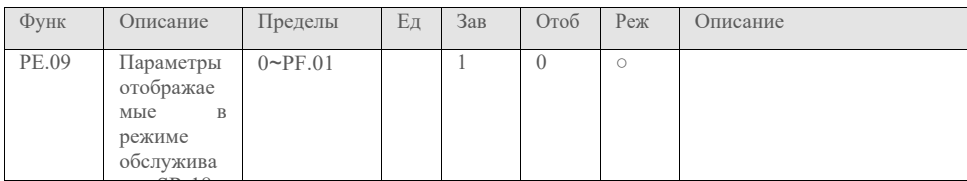

### 4.15. Описание основных параметров

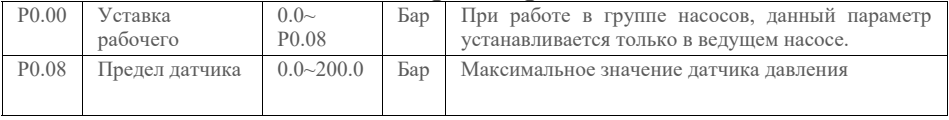

Р0.08 максимальный предел измерения датчика в Барах. По умолчанию 1 Мпа или 10Бар. Р0.00 уставка рабочего давления насосной станции. Если F0.00 = 3.0Бар давление, поддерживаемое насосом 3 Бара. Примечание: при работе с группой насосов, пользователь должен выставить данный параметр только в велушем насосе.

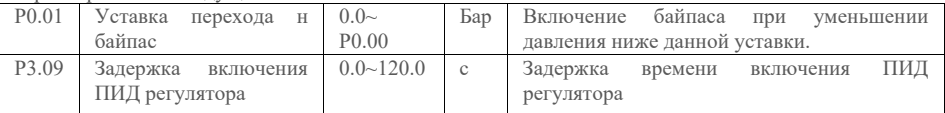

Когда фактическое значение давления равно или меньше значения уставки минус начальная уставка ПИД регулятора, (Р0-00 – Р0-01) и длится в течении времени Р3.09, ПИД регулятор запускается. Например: P0.00=3, P0.01=0.3, P3.09=5.0 и фактическое давление меньше или равно 2.7 Бар

в течении 5 секунд, то ПИД регулятор перезапускается. Если больше 2,7 Бар останавливается.  $D(0)$   $H_{21}$  $0.5 \sqrt{2}$  $T_{\text{max}}$ 

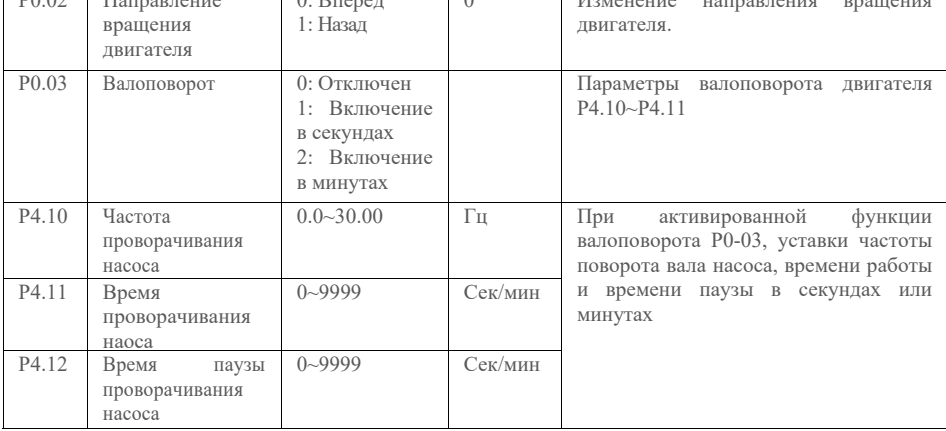

Р0.03=1/2: Разрешение функции валоповорота. Рабочая частота автоматически подстраивается при включении SR-18 к частоте валоповорота.

Примечание:

(1) Если есть необходимость использование функции валоповорота параметры Р0.03, Р4.10, Р4.11,

F4.12 параметры должны быть установлены во всех SR-18 группы насосов.

(2) Частота автоматической настройки превышает частоту валоповорота.

(3) Частота валоповорота должна обеспечивать проворот вала, но при этом не создавать давление на выходе насоса

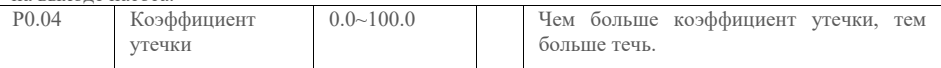

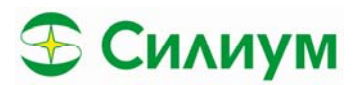

При отсутствии воды SR-18 остановиться по сухому ходу, если протечка невелика это приводит к периодическому перезапуску насоса. Для устранения этого эффекта увеличьте или уменьшите коэффициент протечки.

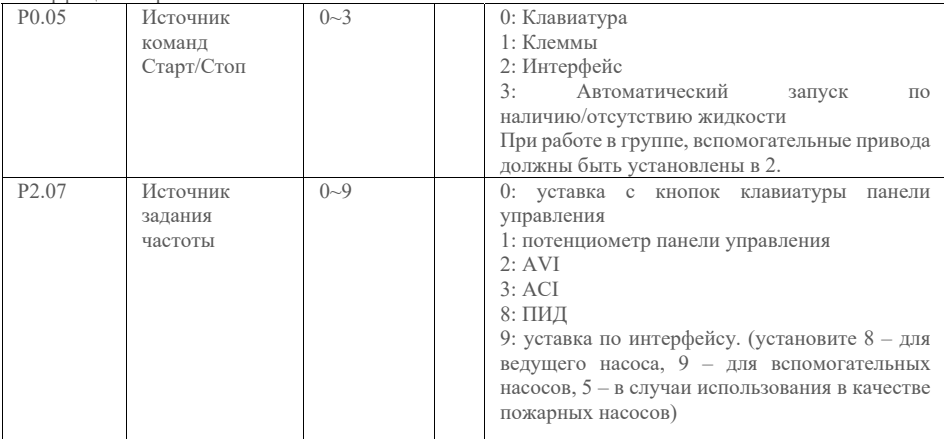

Примечание:

① При работе в групповом режиме, P2.07 должен быть установлен 9.

② При установки источника задания для ведущего насоса P2.07 =9, вспомогательные насосы не могут быть подключены к сети, тогда для них P1.02 должно быть установлено в 0.

③ При работе в групповом режиме, Р2.07 должен быть установлен 9, а вспомогательные насосы в 8.

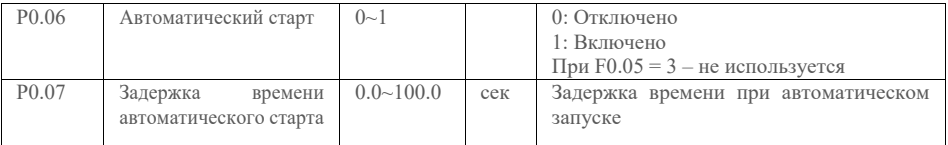

Если есть необходимость повторного автоматического запуска со сбросом аварии активируйте параметры P0-06 и P0-07.

#### **Предупреждение: если пользователь остановил SR-18, то повторного запуска не произойдет**

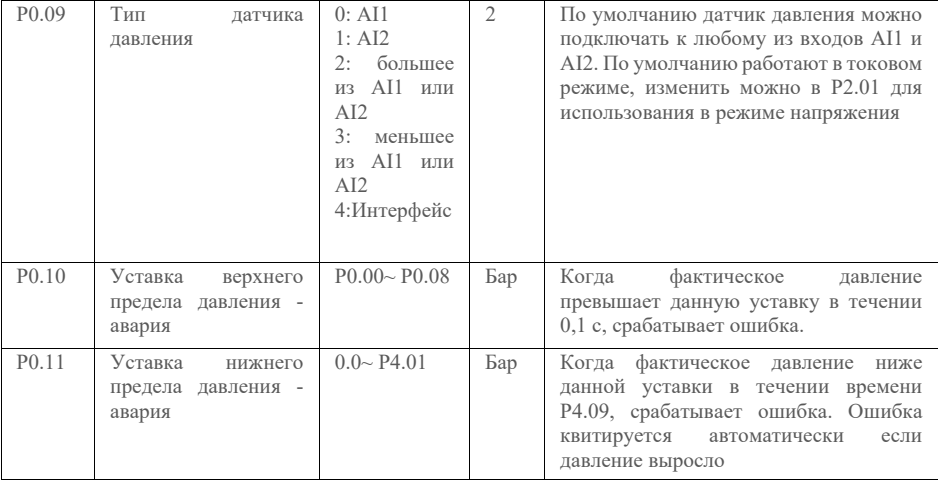

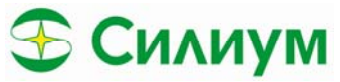

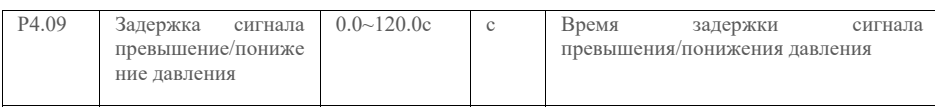

SR-18 сравнивает актуальное давление в системе с заданными параметрами P0.10 и P0.11 и выдает сигнал аварии или предупреждения, останавливая или не останавливая насосы.

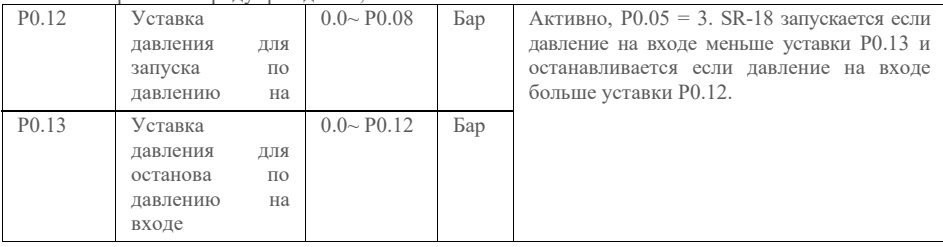

Уставка активна при установке датчика давления на питающей воде подключенному к AI1.

**Примечание: зачастую датчики давления 0-10В устанавливаются со стороны питающей воды**.

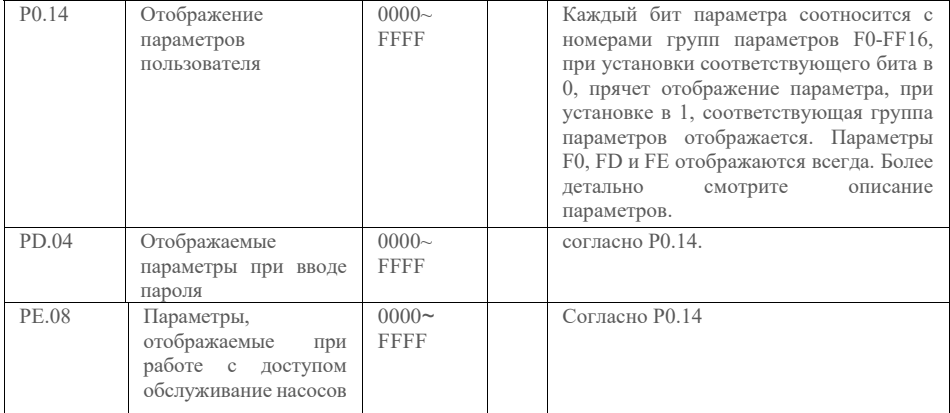

В параметрах F0.14, FD.04, FE.08 могут быть установлены параметры пунктов, отображаемых в меню. Номер параметра соответствует номеру бита  $0 - F0$ ,  $16 - FF$ . При установке бита параметр отображается при сбросе прячется. В каждой группе доступа Р0-14, РD-04, РE-08, можно установить отображение параметров по уровням доступа (последние две можно кодировать паролем). Параметры групп F0, FD и FE отображаются всегда.

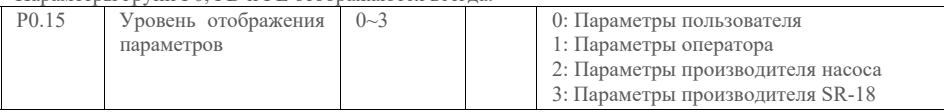

P0.15 параметр отображение доступа – для начала установите параметры отображаемые для каждой группы доступа которые будут отображаться при выборе соответствующей группы, в параметрах Р0.14, РD.04, РE.08, а затем выберете группу которую хотите отобразить в Р0.15.

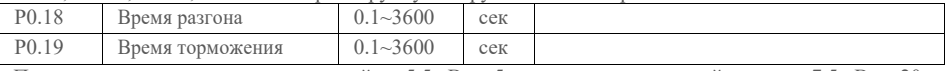

По умолчанию уставки для мощностей до 5,5 кВт – 5 секунд, для мощностей свыше и 7,5 кВт – 20 секунд.

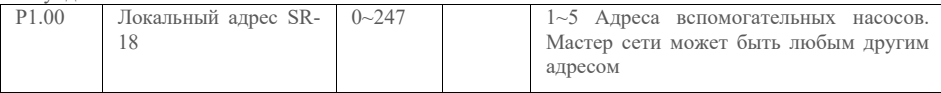

1~5 Адреса вспомогательных насосов. Мастер сети может быть любым другим адресом

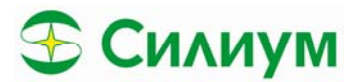

Если датчик подключен к ведущему насосу, то параметр должен быть установлен в 1, иначе в 0. Если F1-01 измените с 0 в 1, то необходимо изменить P0-05 из 2 в 9. Если P1-01 изменяете с 1 в 0, то P0.05 необходимо изменить из 9 в 0 или 8.

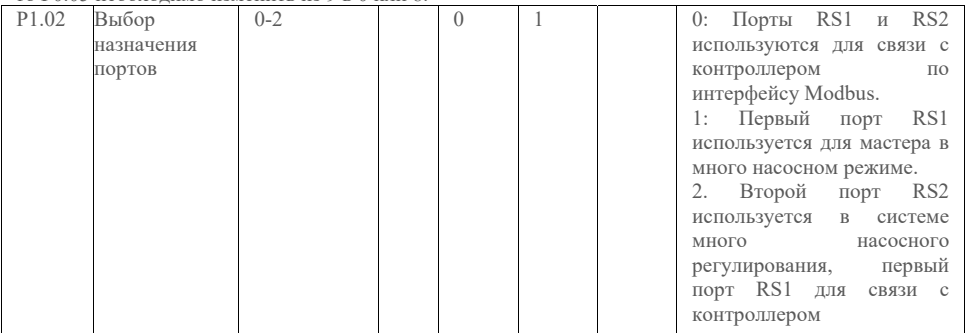

#### По умолчанию SR-18 работает в групповом режиме.

При работе с одним насосом следует установить P1.02 в 0.

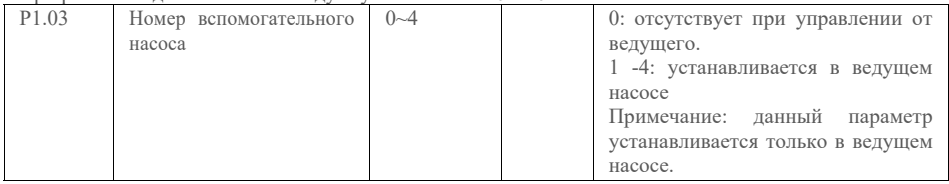

При работе в групповом режиме установите P1.03, только для ведущего насоса.

**Примечание: не устанавливайте параметр во вспомогательных насосах**

**Примечание: минимальное время ротации 1 минута. При установке параметра в 0, функция отключается This function is disabled when the parameter is set as 0.** 

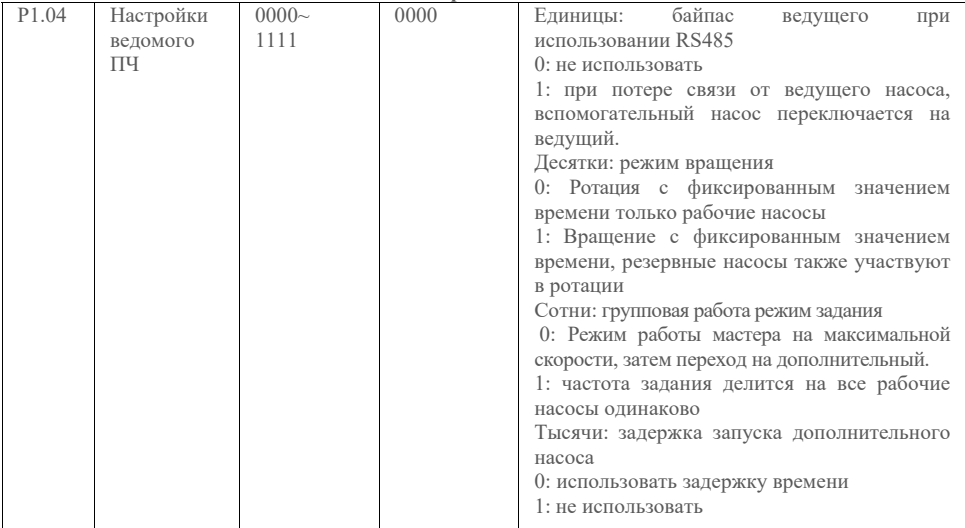

Единицы: функция резервного ведущего насоса (эта функция поддерживает только стандарт RS485, а ведомый насос должен быть подключен к датчику). После настройки вспомогательной функции она будет автоматически установлена на "1". Чтобы обеспечить работу системы водоснабжения, вспомогательный насос станет ведущим, когда ему не удастся получить пакет данных от ведущего насоса.

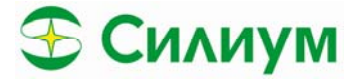

0. Ведущий не может отправить командные данные ведомому насосу, когда оно отключено из–за перегрева, короткого замыкания и фазы.

1. После того, как ведомый подключится к мастеру, автоматически измененные параметры сохраняться не будут. Это означает, что начальный мастер не меняется после включения питания. Десятки: Режим ротации

0: Записывает время вращения после запуска насоса. Время нахождения в режиме ожидания также учитывается.

1: Записывает временя вращения после запуска насоса. Время нахождения в режиме ожидания не учитывается.

Сотни: режим распределения скорости в много насосном режиме

0: Режим работы мастера на максимальной скорости, затем переход на дополнительный.

1: Частота задания делится на все рабочие насосы одинаково.

Тысячи: выбор задержки включения дополнительного насоса

0: использовать задержку времени

1: не использовать

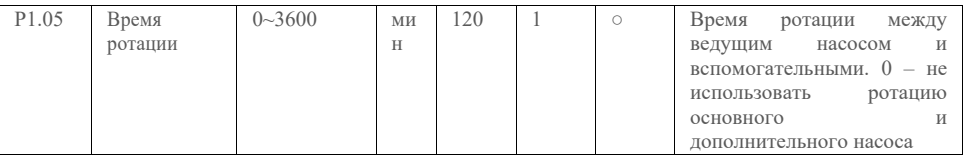

Минимальное время ротации 1 минута, при установке в 0 режим ротации отключен

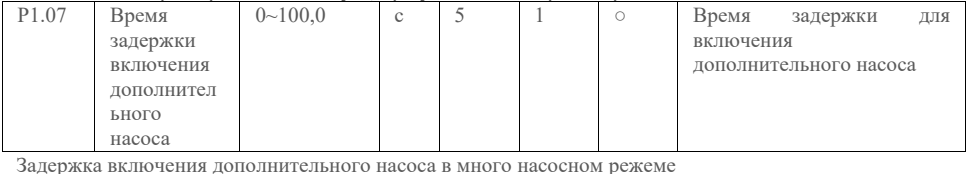

Задержка включения дополнительного насоса в много насосном режеме

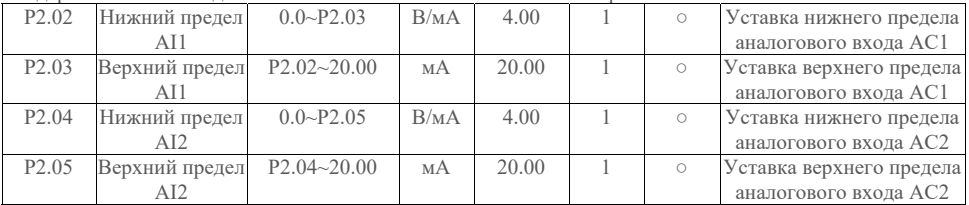

Если обнаружится, что существует отклонение между давлением обратной связи датчика и давлением обратной связи, отображаемым SR18, отрегулируйте вышеуказанные параметры, чтобы скорректировать работу датчика.

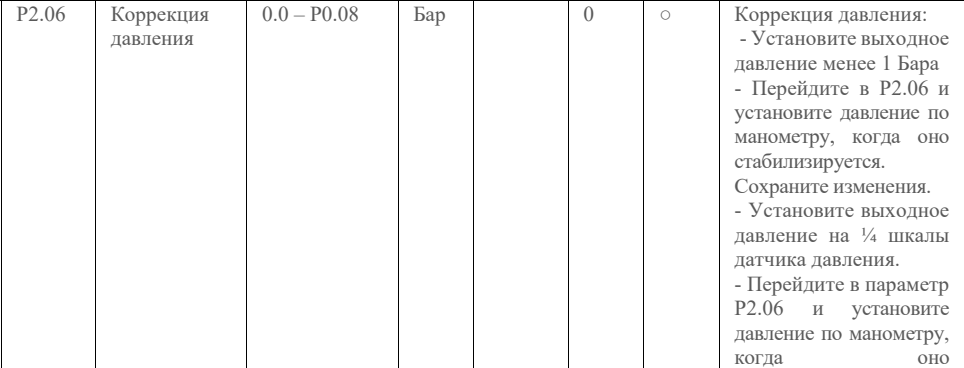

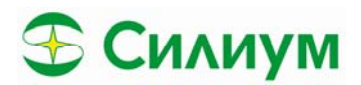

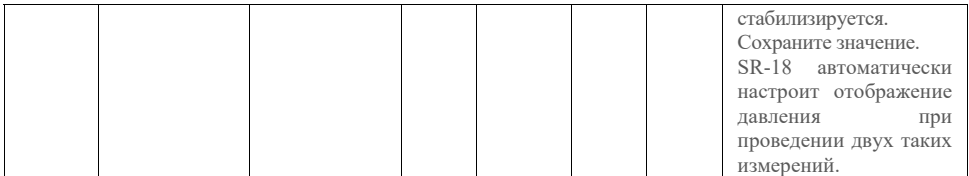

Коррекция давления:

- Установите выходное давление менее 1 Бара

- Перейдите в P2.06 и установите давление по манометру, когда оно стабилизируется. Сохраните изменения.

- Установите выходное давление на ¼ шкалы датчика давления.

- Перейдите в параметр Р2.06 и установите давление по манометру, когда оно стабилизируется. Сохраните значение.

SR-18 автоматически настроит отображение давления при проведении двух таких измерений.

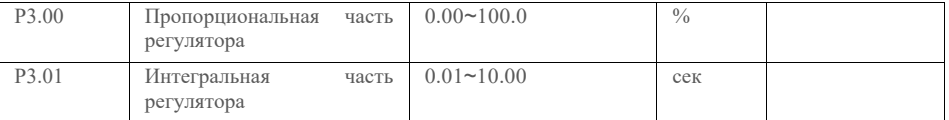

Параметры необходимо подстраивать на работающей системе. Слишком высокий пропорциональный коэффициент и низкий интегральный коэффициент приводят к возникновению вибраций при работе насоса.

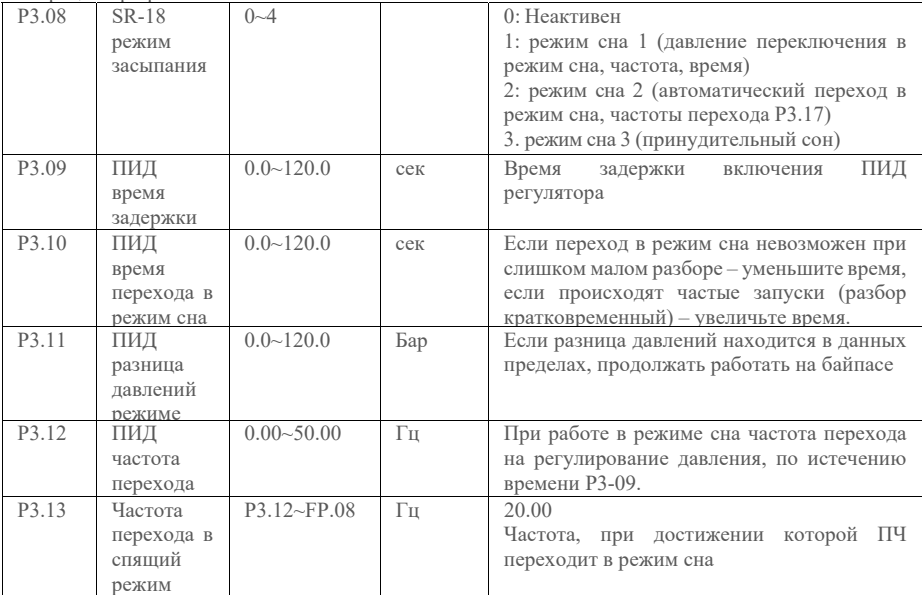

При активации режима сна P3-08, SR-18 определяет, насколько больше фактическое давление больше уставки на давление. Если фактическое давление больше уставки, SR-18 переходит в режим сна. После истечения времени P3-10 SR-18 проверяет фактическое значение давления все еще больше уставки он остается в режиме сна и переходит на частоту перехода P3-12. Если по истечению времени P3-10 давление все еще больше установленного, он снижает частоту до 0 и засыпает. Наоборот, если фактическое давление меньше, чем P3-12 и разница давлений P3-11 он выходит из режима сна и переключается в режим регулирования давления.

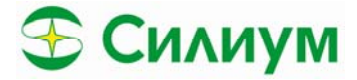

При значительной уставки P3-11, SR-18 будет постоянно просыпаться засыпать для набора давления, при малой уставке возникнут просадки давления.

Режим сна 2 Измените P3-17, для так чтобы SR-18 не часто выходил в режим сна

Режим сна 3: обычно используется при большом разборе

Режим сна 4: для адаптивного регулирования режима сна, с определением разбора или отсутствия воды.

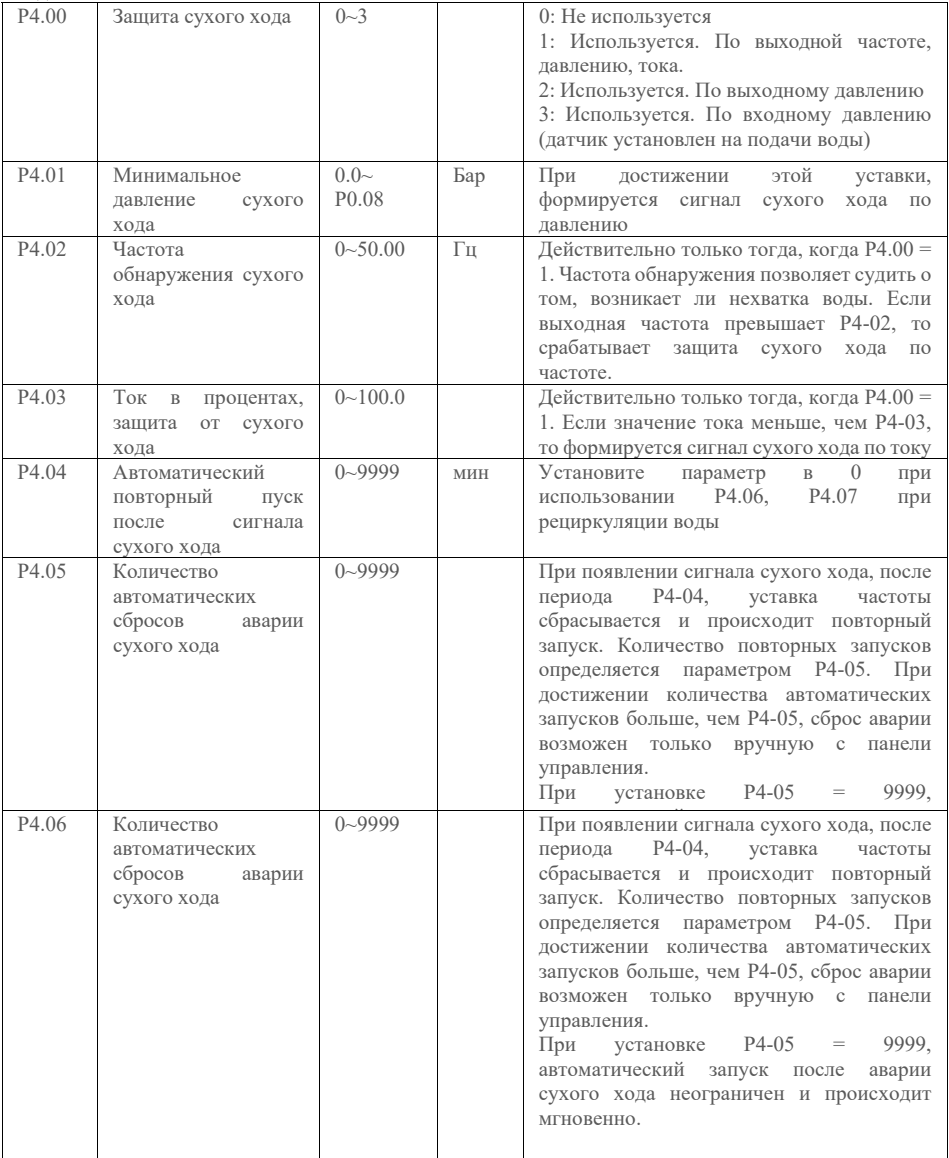

Методы реализации защиты от сухого хода

Установка датчика уровня в емкости или реле протока на подаче воды, заданная ошибка Е015 через клеммы

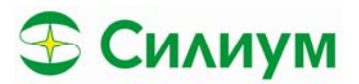

Установка датчика давления (вольтового) на подающей воде. Установите P4-00=3, можно установить контроль давления на выходе P4-00=2, но при этом существует риск повреждения насоса.

Установите P4-00=1, с контролем частоты, тока и давления, также существует риск повреждения насоса.

Рекомендуем устанавливать 1 или 2 с контролем по входному датчику давления

При P4-00=2, и давление воды меньше уставки P4-01 в течении времени P7-24, формируется авария сухого хода.

При P4-00=1

 - датчик сухого хода на входе включен (разомкнут или замкнут – сигнализирует об отсутствии воды на входе)

- давление сухого хода меньше уставки P4-01.

- фактическая частота не меньше, чем P4-02

- фактический ток не больше уставки тока сухого хода P4.04

При выполнении условий 1-4 запускается формируется ошибка

Если значение P4.05 не равно "0", SPD автоматически сбрасывает ошибку и перезапускается после сообщения о недостатке воды и времени, установленного P4.05. Когда количество автоматических сбросов достигнет значения, установленного в P4.06, он не перезапустится автоматически а перейдет в режим аварии. Если значение P4.06 равно 9999, система может сбрасывать неисправности при нехватке воды неограниченное количество раз. Если значение P4.05 равно 0, то будет использоваться давление обратной связи для обнаружения поступающей воды и сброса неисправностей нехватки воды. Когда значение P4.05 больше значения P4.07 и сохраняется в течение времени, установленного P4.08, он сбрасывается и перезапускается.

**Примечания**: поскольку каждый SR18 находится в различном рабочем состоянии, например, в зависимости от нагрузки, P4.04 следует установить правильно в соответствии с фактическим режимом. Это позволяет точно определить, хватает ли воды или нет.

Способ настройки: Режим SR18; Отключите подачу воды, когда рабочая частота достигнет максимального значения, и запомните выходной ток, отображаемый на экране. Разделите значение тока на номинальный ток двигателя P5.04, чтобы получить значение в процентах. Установленное значение P4.04 на 5-10% выше, чем указано в процентах. Когда значение P4.04 слишком велико, при нормальной работе может ошибочно возникать сообщение о недостатке воды. Если он слишком низкий, не сможет эффективно защитить насос при нехватке воды

#### **Примечание: Аварийный режим подачи воды (например, пожарный насос)**

(P2.07 = 5) сравнение рабочей частоты и уставки тестирования для определения сухого хода. Необходимо правильно настроить частоту наличия воды P4.02, минимальной рабочей частотой SR-18 может быть установлена частота P4.02 – наличие воды. Для аварийной подачи воды данный параметр не влияет, если необходимо отключить защиту сухого хода установите Р4-00=0.

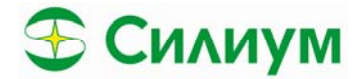

# **Раздел 5. Информация о ошибках и возможные решения**

# *5.1. Описание ошибок*

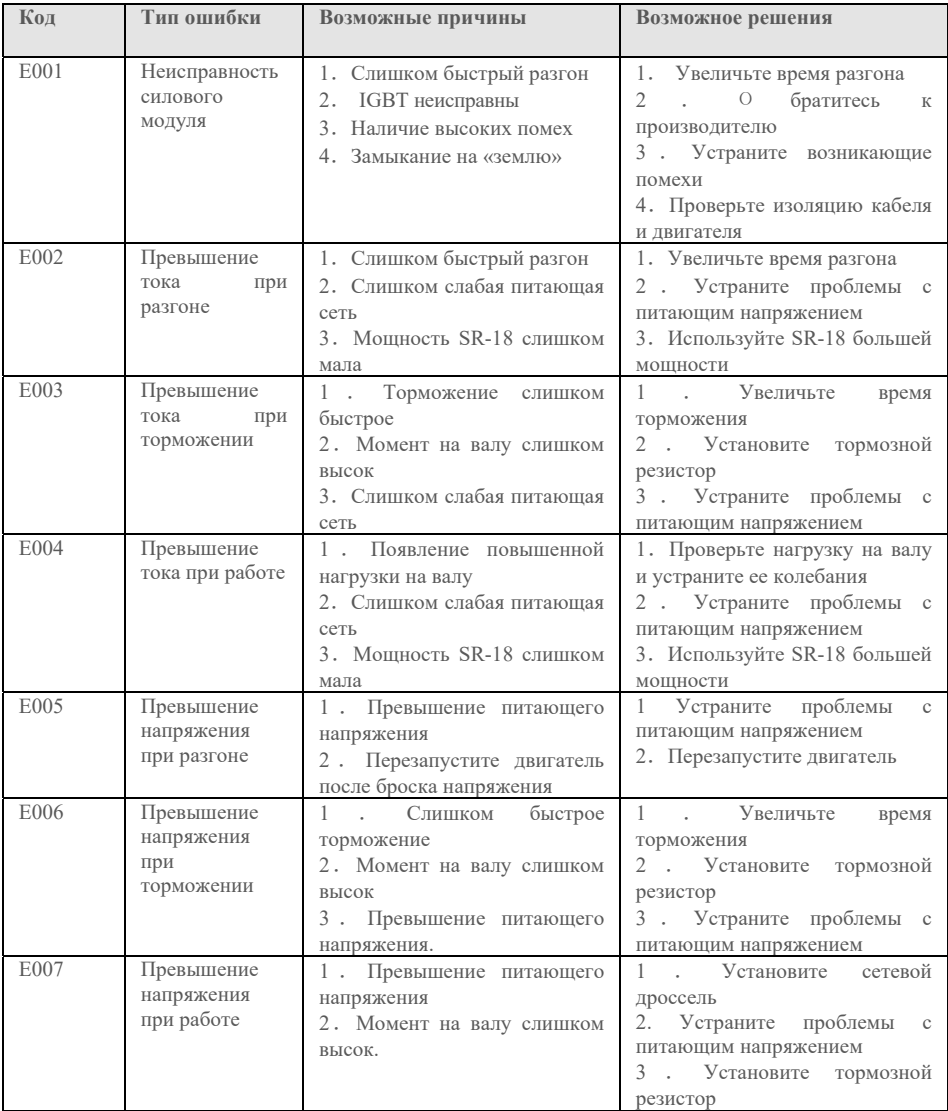

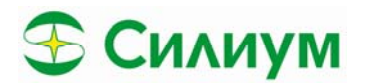

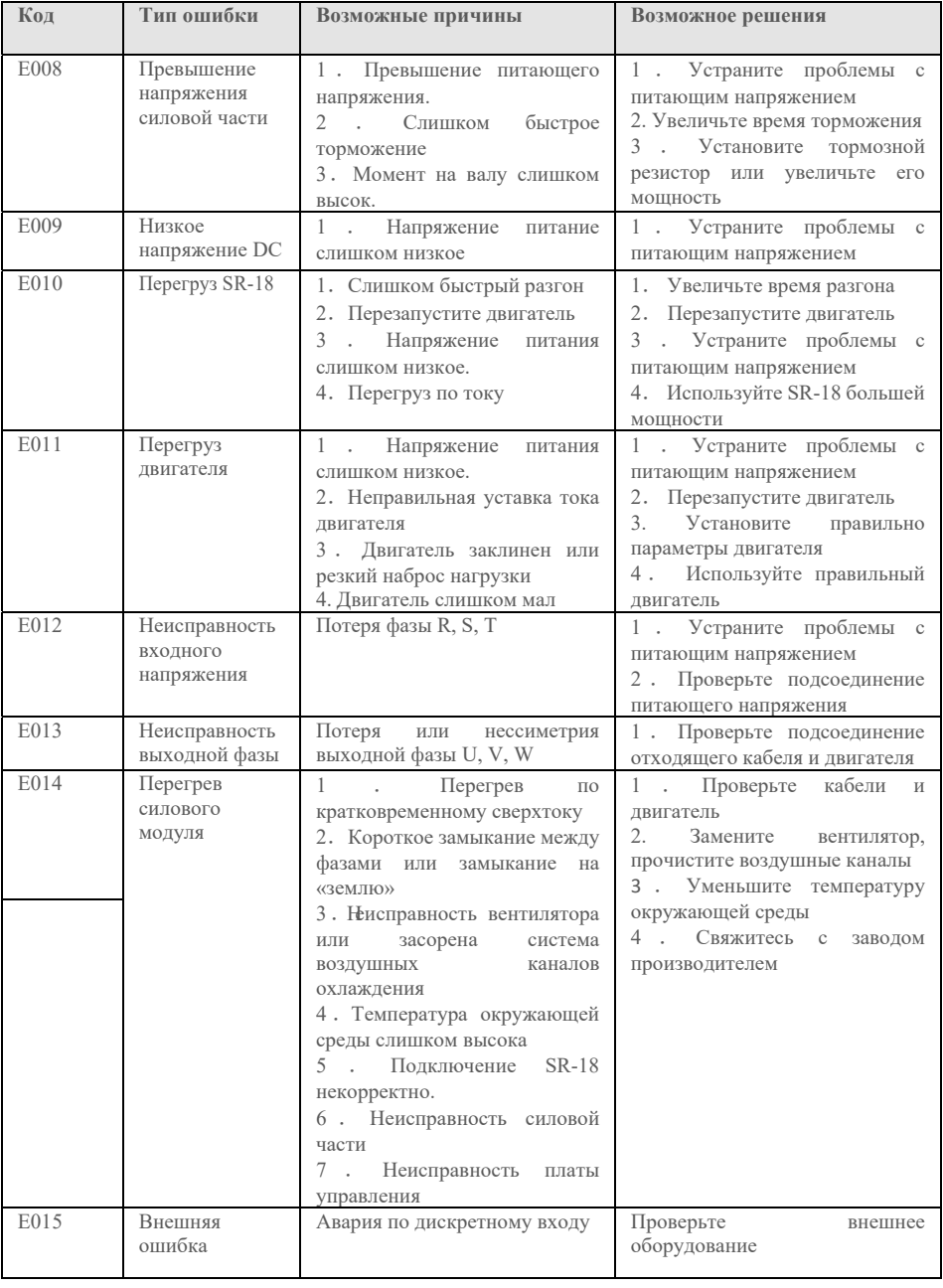

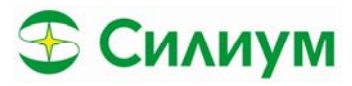

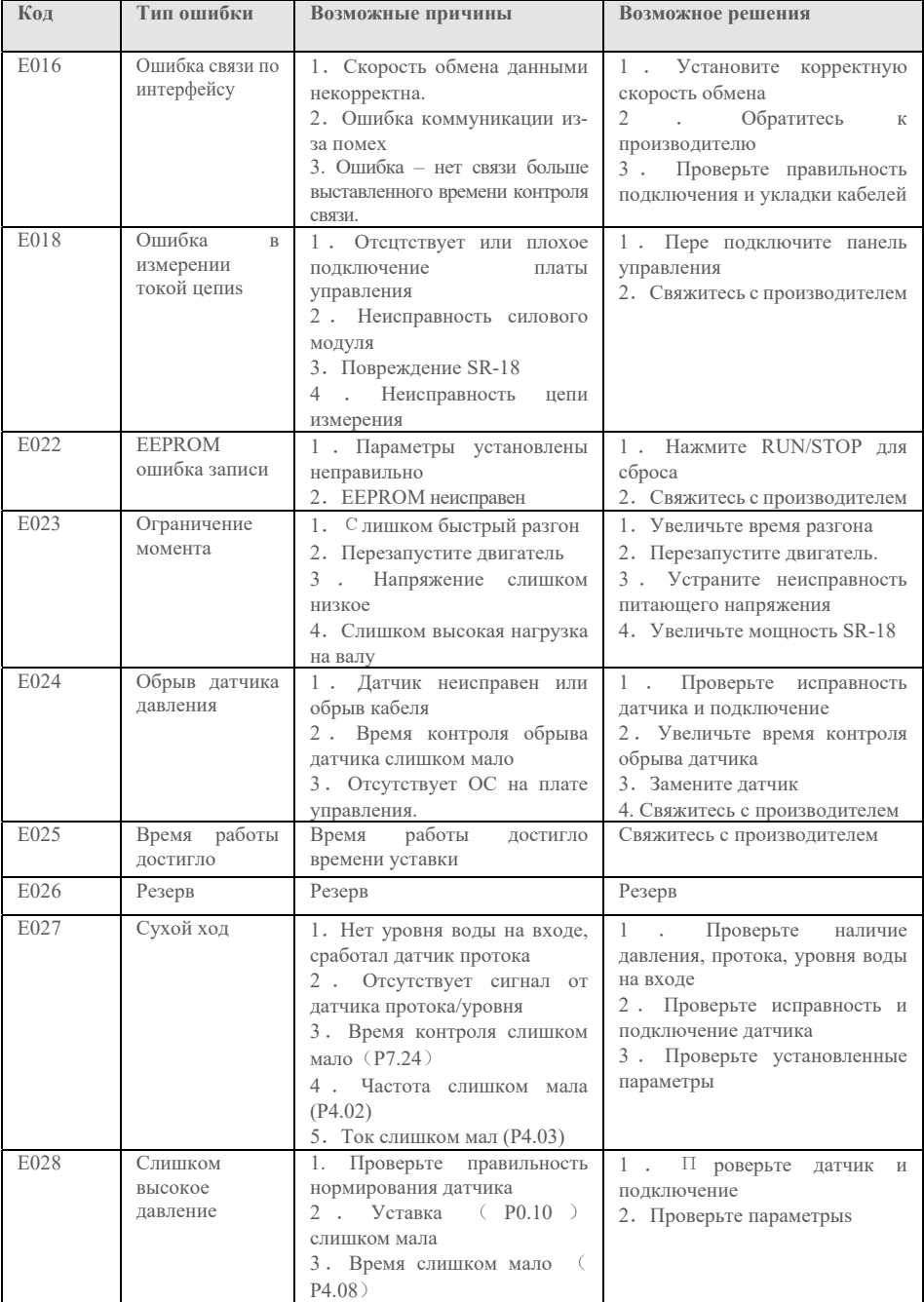

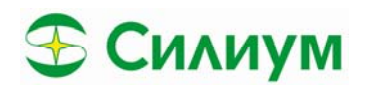

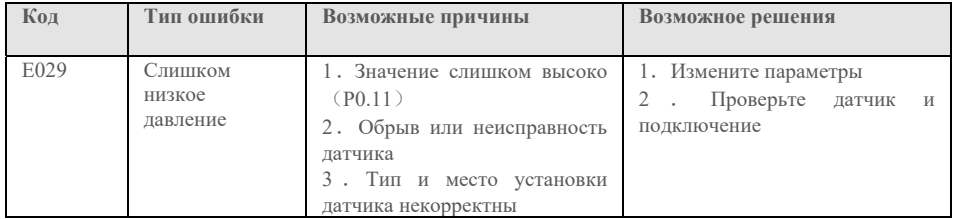

### *5.2. Описание ошибок*

В процессе эксплуатации могут возникать следующие неисправности. Для краткого анализа неисправностей, пожалуйста, обратитесь к следующим методам

#### **5.2.1 При включении питания дисплей отсутствует**

(1) Проверьте, соответствует ли входная мощность номинальному напряжению привода с помощью мультиметра.

(2) Проверьте, исправен ли трехфазный выпрямительный мост. Если выпрямительный мост вышел из строя, пожалуйста, обратитесь в сервисное обслуживание.

#### **5.2.2 При включении питания воздушный выключатель отключается.**

(1) Проверьте, нет ли короткого замыкания или заземления между входным источником питания. Если да, пожалуйста, устраните это.

(2) Проверьте, не вышел ли из строя выпрямительный мост. Если да, пожалуйста, запросите услугу.

#### **5.2.3 Двигатель не вращается после запуска SPD.**

(1) Проверьте, имеется ли сбалансированный трехфазный выходной сигнал между U, V,

W. Если да, проверьте, не сломан ли двигатель или не заблокирован ли он. Если нет,

пожалуйста, подтвердите, правильно ли установлены параметры двигателя.

(2) Если выход есть, но трехфазное питание не сбалансировано, пожалуйста, обратитесь в сервисное обслуживание.

(3) Если выходное напряжение отсутствует, пожалуйста, обратитесь в сервисное обслуживание.- Серия 61 - 8200B

#### **5.2.4 SPD отображается нормально при включении питания, но после запуска воздушный выключатель питания отключается.**

(1) Проверьте, не происходит ли короткого замыкания между выходными модулями. Если да, пожалуйста, запросите услугу.

(2) Проверьте, нет ли короткого замыкания или заземления между выводами двигателя. Если да, пожалуйста, устраните это.

(3) Если время от времени происходит отключение выключателя, а расстояние между двигателем и инвертором велико, рассмотрите возможность добавления выходного реактора переменного тока

#### **5.2.5 Это не прекращается при отсутствии водопотребления.**

(1) Проверьте, является ли давление обратной связи, отображаемое на плате SPD, не меньше заданного давления. Если давление обратной связи меньше заданного, пожалуйста, проверьте, правильно ли настроен диапазон датчика давления, вращается ли насос в обратном направлении, есть ли воздух и не забит ли вход всякой всячиной.

(2) Если значение обратной связи изменяется взад и вперед вокруг заданного значения, остановите SPD вручную и проверьте, продолжает ли давление снижаться или нет. Если да, то необходимо заменить обратный клапан.

(3) При условии, что система способна поддерживать давление, надлежащим образом уменьшите значение F3.00 и проверьте, находится ли она в нормальном режиме ожидания

#### **5.2.6 Он не может спать при небольшом потреблении воды или ее утечке**

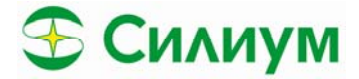

Если он не может перейти в режим ожидания или время ожидания слишком велико, пожалуйста, переведите P3.08 в режим ожидания 3, а затем увеличьте P3.15 соответствующим образом.

Если он часто запускается и останавливается, пожалуйста, переведите P3.08 в режим ожидания 3, а затем соответствующим образом увеличьте P0.04.

#### **5.2.7 Он не может остановиться, чтобы обеспечить защиту при нехватке воды.**

(1) Переключатель защиты от нехватки воды P4.00 не включен.

- (2) Пороговое значение обнаружения нехватки воды P4.01 установлено слишком низким.
- (3) Текущий процент обнаружения нехватки воды P4.04 установлен слишком низким.

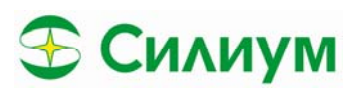

# **Раздел 6. Параметры коммуникационного интерфейса**

SR-18 серии SR-18 обеспечивает возможность работы через интерфейс RS485 и использует международный стандартный протокол связи Modbus для обеспечения связи ведущего насоса и вспомогательных насосов. Пользователь может осуществлять централизованное управление с помощью ПЛК верхнего уровня в соответствии с требованиями к системе. (источник управления SR-18, источник задания частоты, изменение параметров, чтение состояния SR-18 и информация о неисправностях)

Примечание: В работе насосов в групповом режиме использование верхнего уровня управления невозможно для запуска/останова и задания частоты. Установите P1.02 = 0, P1.03=0. Для получения более подробной информации, изучите пункт 6.1 данной инструкции

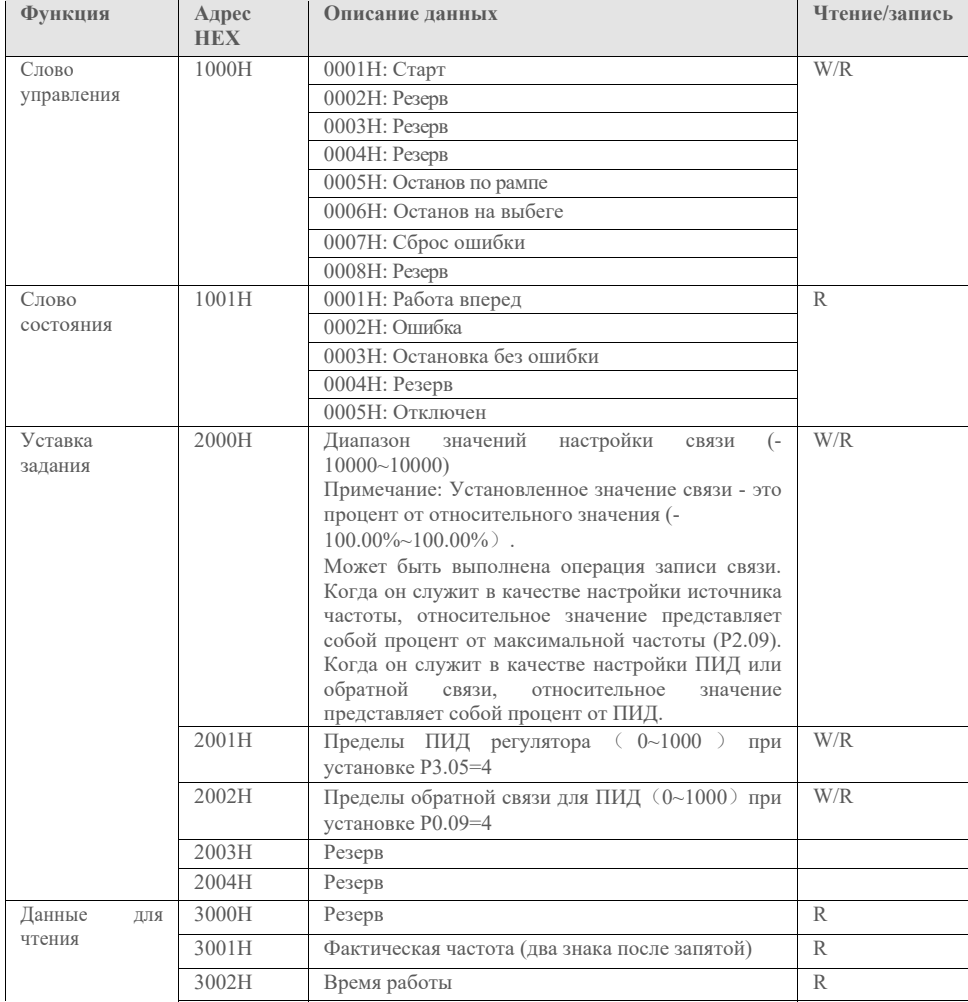

#### **(1) Адреса протокола Modbus**

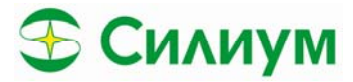

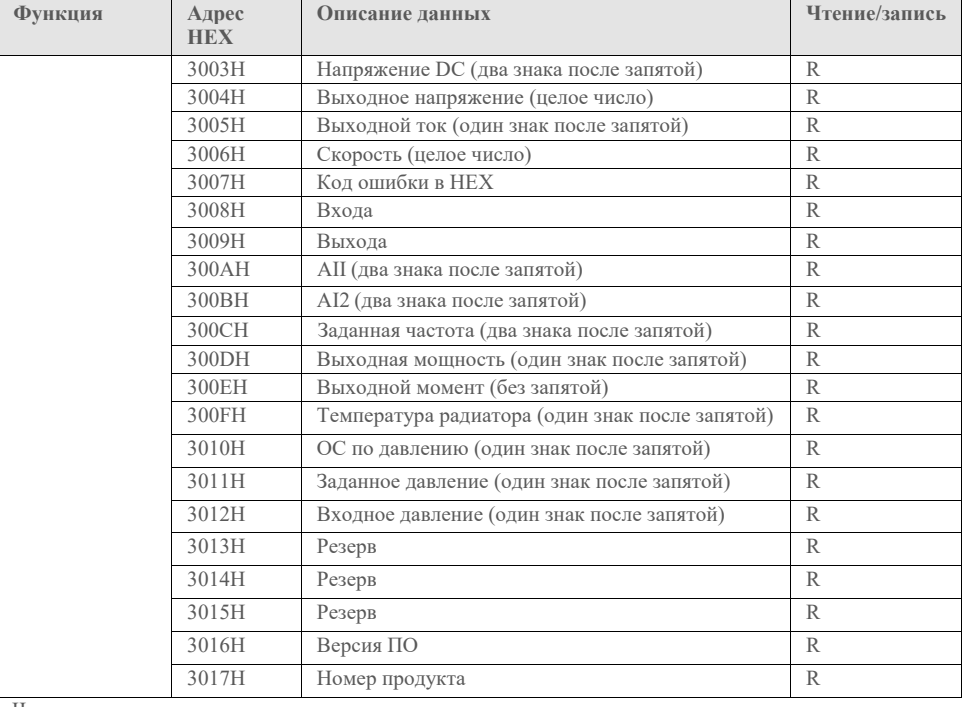

Чтение параметров вспомогательных насосов

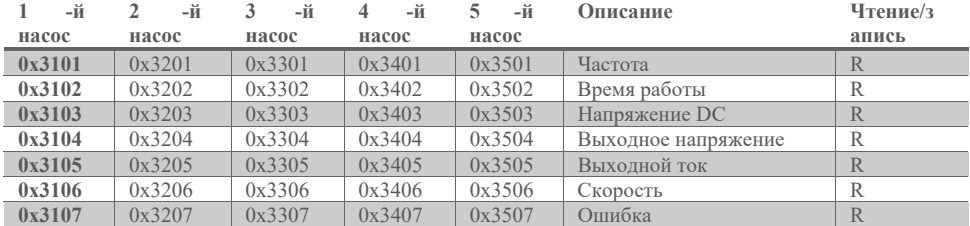

**Примечания**: Значение 0x63 можно получить, прочитав 0x3107, 0x3207, 0x3307, 0x3407, 0x3507 в ведущем приводе, это указывает на то, что вспомогательному устройству не удается подключиться к ведущему. (Этот адресный лист предназначен только для ведущего привода)

**Примечание**: Считанные данные и фактическая неисправность в 3007H перечислены ниже:

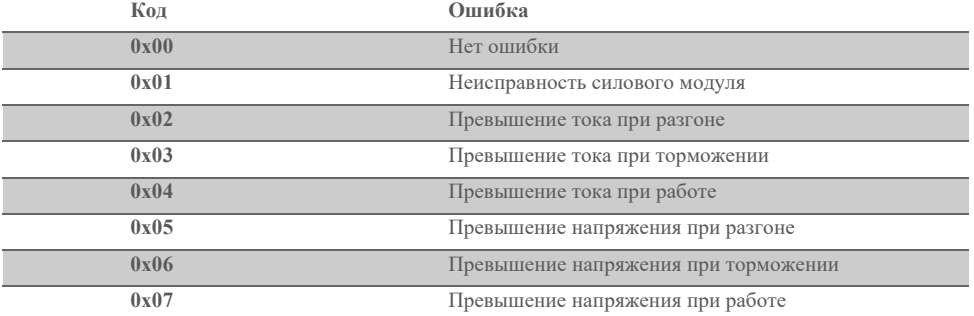

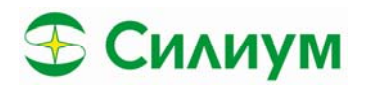

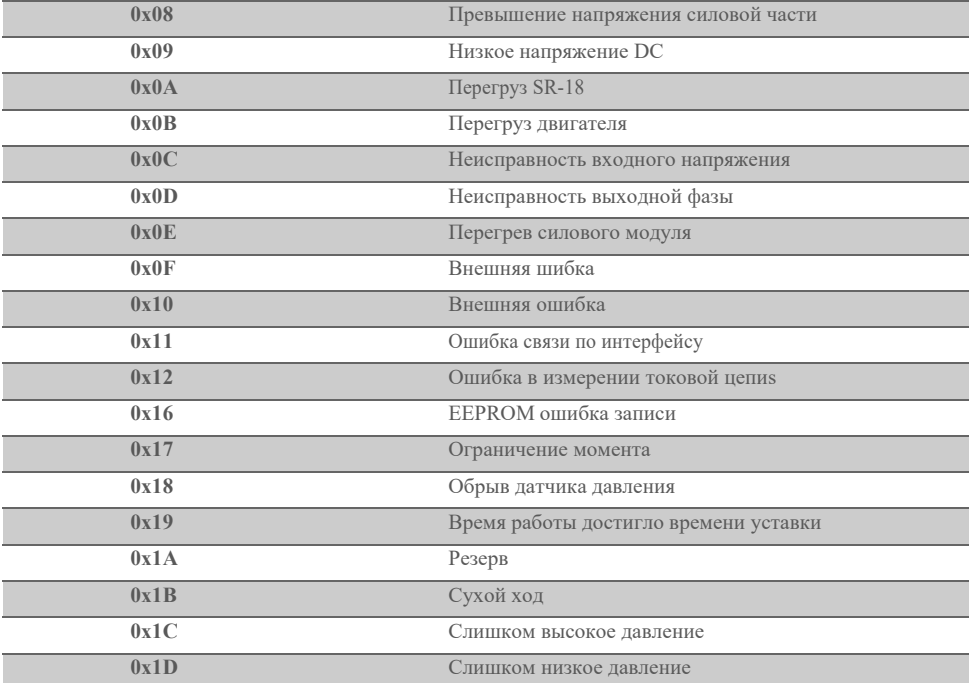

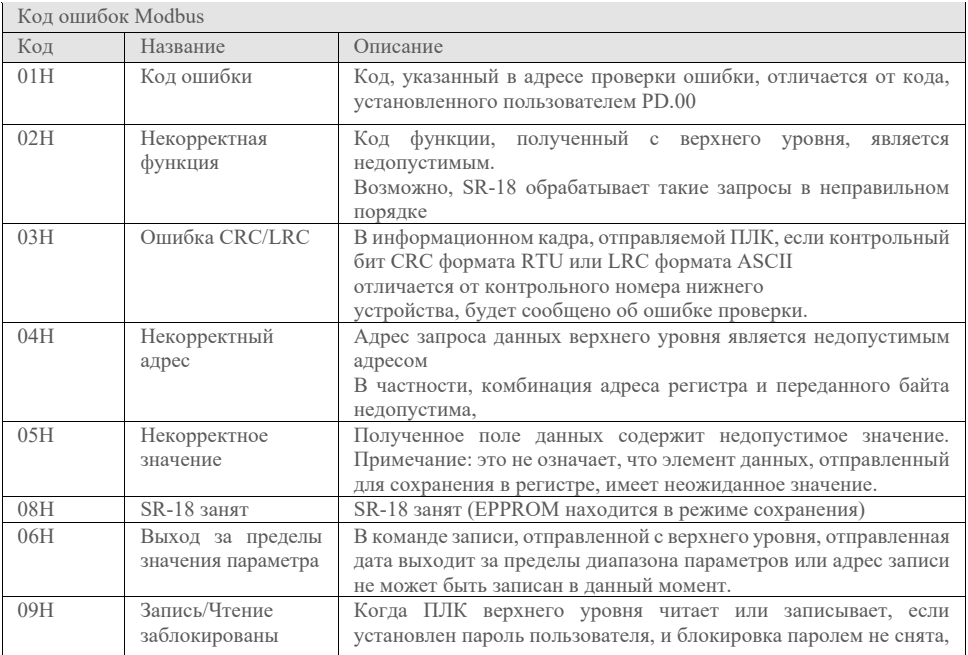

Пример команды чтения и записи параметров

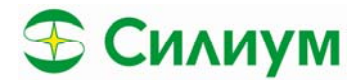

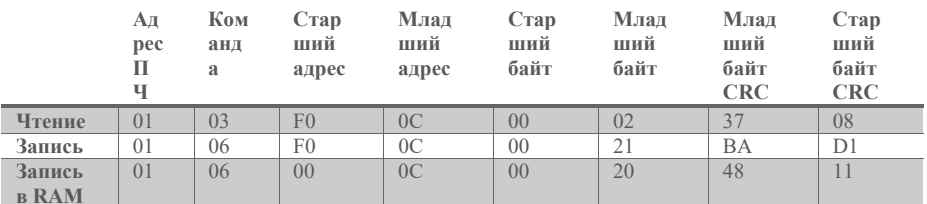

Примечания: Считывание параметров адресуется напрямую. Например, адрес чтения Р3.15 равно 0xF30F; максимальное значение равно 12 Запишите параметры и сохраните. Адрес совпадает с адресом чтения. Например, адрес записи Р3.17 равен 0xF311. Записывайте параметры без сохранения. Старший бит адреса равен 0. Например; адрес записи Р3.19 равен 0х0313

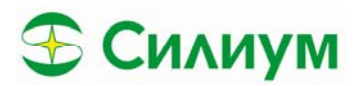

# **Раздел 7. Типовые применения**

# *7.1. Один двигатель исполнение 1*

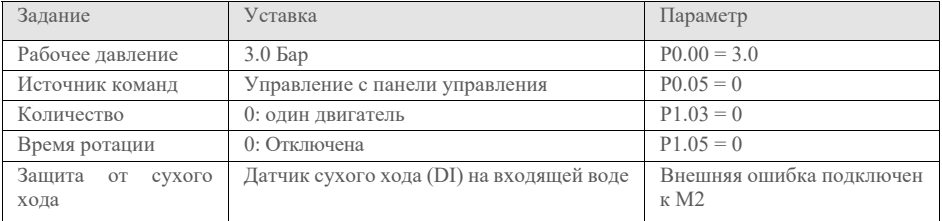

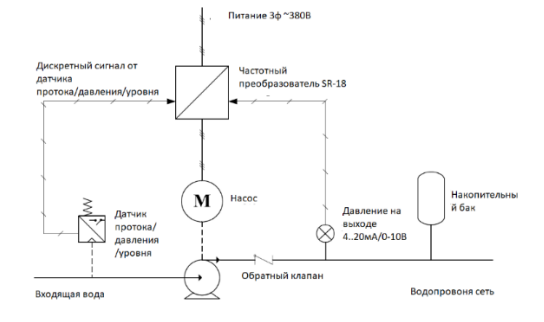

# *7.2. Один двигатель исполнение 2*

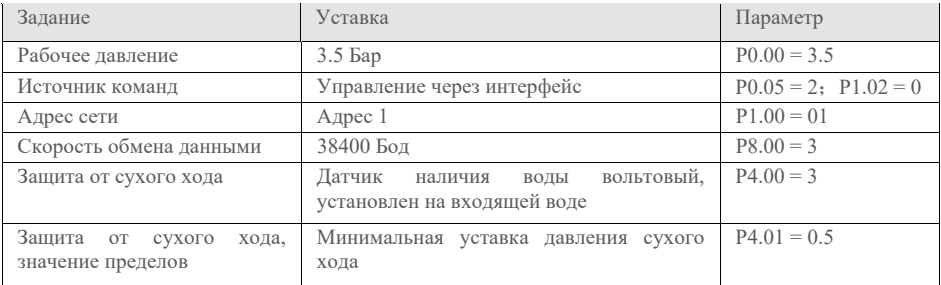

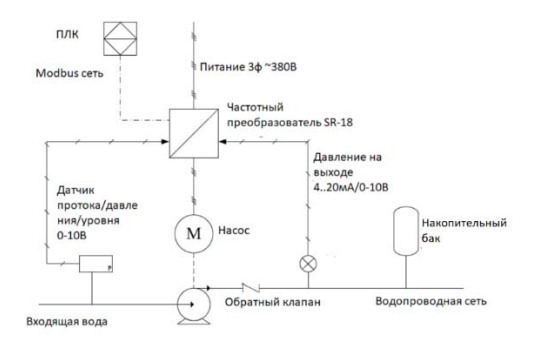

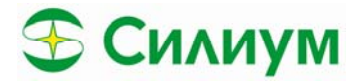

Примечания: максимальное количество считываемых данных составляет 12 После того, как вспомогательные насосы получат данные с ведущего, будут возвращены данные следующего формата. Данные, возвращаемые в этом примере, равны 1388Н, а именно десятичным числам 5000, что означает, что текущая рабочая частота составляет 50,00 Гц.

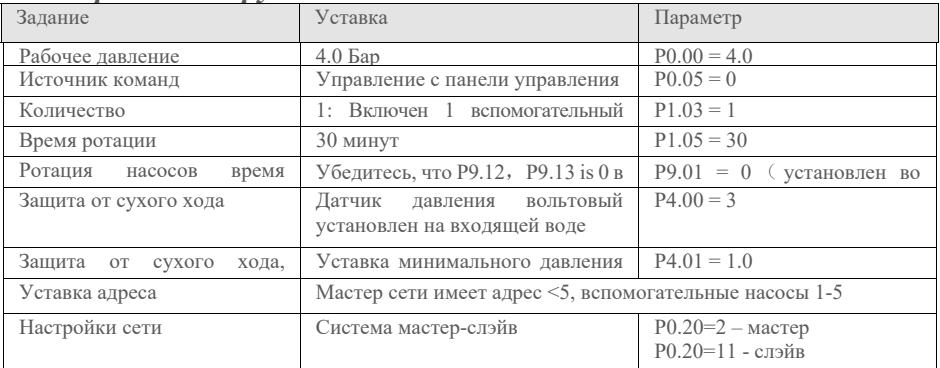

## 7.3. работа в группе насосов

После того, как вспомогательные насосы получат данные с ведущего насоса они возвращают свое состояние, например, формат данных 1388Н, а именно десятичной системе счисления 5000, что означает, что фактическая частота составляет 50,00 Гц.

Система мастер-слэйв: Одна сеть мастер-слэйв связана по интерфейсу RS2 и ПЛК; ПЛК служит ведущей станцией. Другая сеть мастер-слэйв связана по интерфейсу RS 1 в ПЧ; RS 1 в ведущего насоса служит главной станцией.

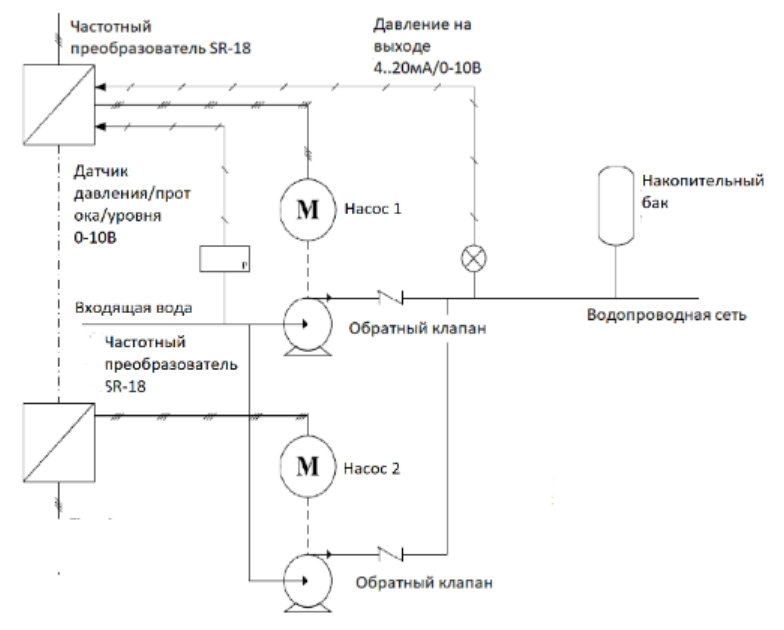

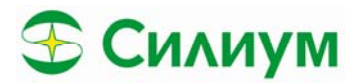

### 7.4. Работа с дополнительным насосом с прямым пуском

Работа одного SR-18 для двух насосов означает, что один насос, являющийся основным, регулирует частоту вращения и поддерживает давление, а второй, являющийся вспомогательным, работает на полной мощности. Если основной насос работает на полной частоте, но давление все еще не достигнуто, то происходит включение вспомогательного насоса на питание от сети, а основной переходит в режим регулирования давления. При достижении уставки для работы одного насоса сначала будет остановлен вспомогательный насос. Вы можете установить только Р0.20 = 7 или только Р7.07 = 2. Настройка параметров и схема подключения приведены ниже:

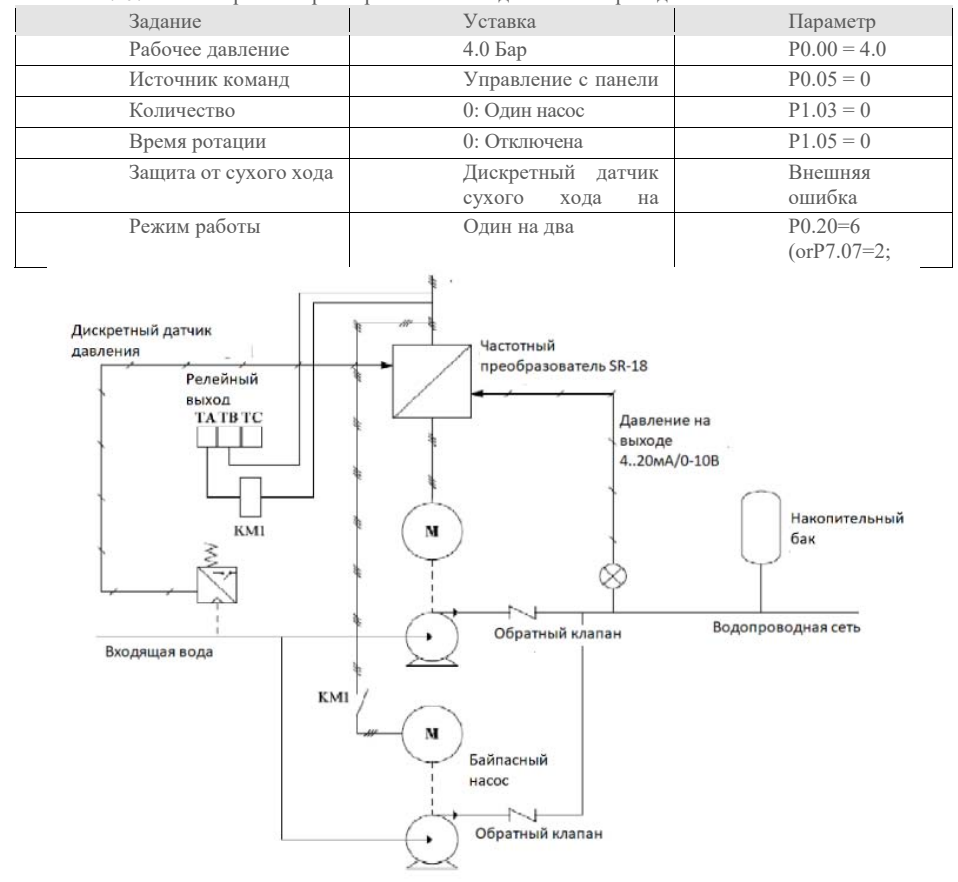